# **RM 65 RUN-TIME BRSIC**

**RM 65 FRMILY** 

## **USER'S MANUAL**

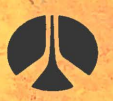

Rockwell International

**Document No.** 29801N10 Order No. 810 **June 1982** 

HNH

# RM 65 RUN-TIME BRSIC

RM 65 FRMILY

## USER'S **MANUAL**

Document No. 29801N10

**s::** 

<u>ጣ</u>

**U1** 

יי<br>ת

:II

**s::** 

le

© Rockwell lntemational Corporation, 1982 Order No. 810 All Rights Reserved **June <sup>1982</sup>** Printed in U.S.A.

**Rockwell** International does not assume any liability arising out of the application or use of any products, circuit, or **software** described herein, neither does it convey any license under its patent rights nor the patent rights of others. **Rockwell International further reserves the right to make**<br>**changes** in any products herein without notice. changes in any products herein without notice.

**Book mode** 

**NOTICE** 

**Measure** 79.35

895380 JAUMAM

**第5章** 

## **TABLE** OF CONTENTS

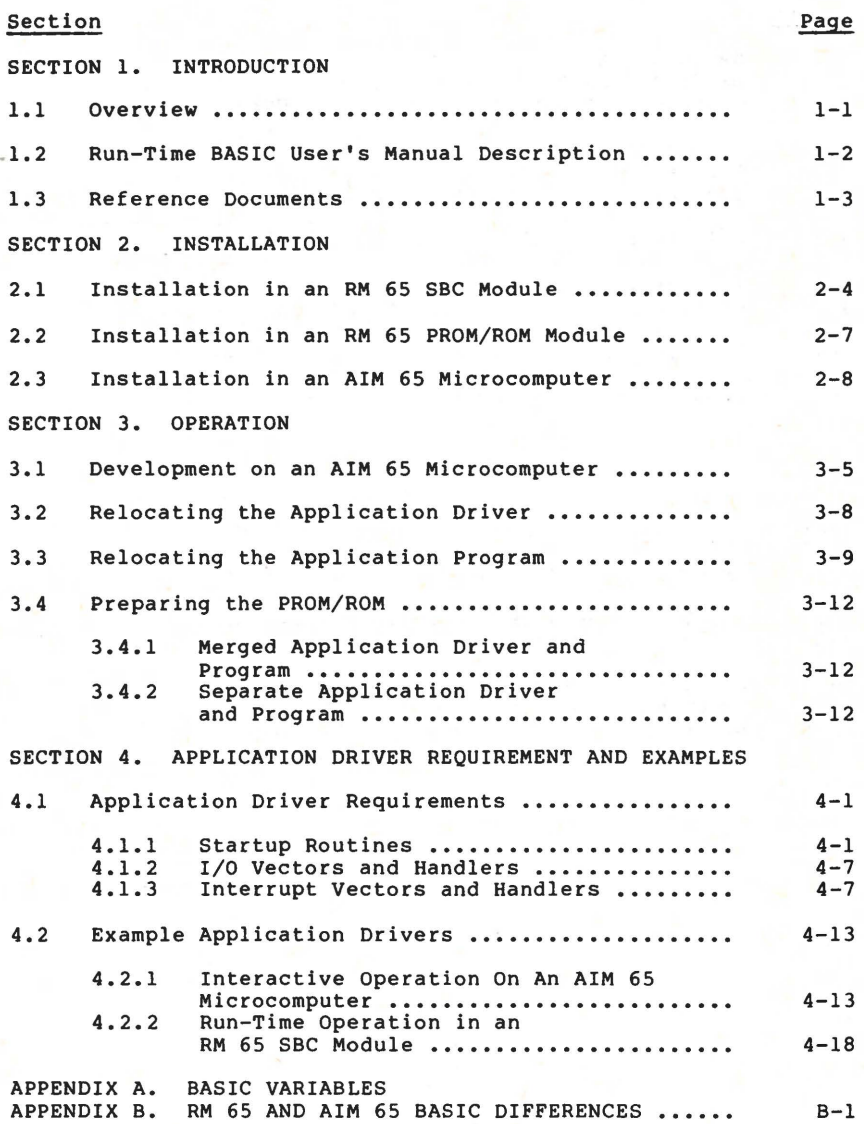

#### LIST OF FIGURES

#### Figure  $2 - 1$  $2 - 2$  $2 - 3$  $3 - 1$  $3 - 2$  $3 - 3$  $4 - 1$  $4 - 2$ 4-3  $4 - 4$  $4 - 5$  $4 - 6$ RM 65 and AIM 65 BASIC Memory Maps ............. RM 65 Module Firmware Memory Map .............. Example Base Address Selection Header .......... Typical Development of a 4K-Byte Application Program •••••••••••••••••••••••••••••••••••••••• Typical Development of a 16K-Byte Application Program •••••••••••••••••••••••••••••••••••••••• Relocator Assembly Listing .................... Application Driver Flowchart .................. Model Application Driver Assembly Listing ...... Typical AIM 65 Development Configuration ....... Example AIM 65 Interactive Driver .............. Typical RM 65 Run-Time Configuration ........... Example RM 65 SBC Run-Time Driver .............. Page  $2 - 2$  $2 - 3$  $2 - 5$  $3 - 3$  $3 - 4$ 3-11  $4 - 2$  $4 - 4$  $4 - 14$  $4 - 15$  $4 - 19$  $4 - 20$

#### LIST OF TABLES

 $\pi$ <sup>-</sup>

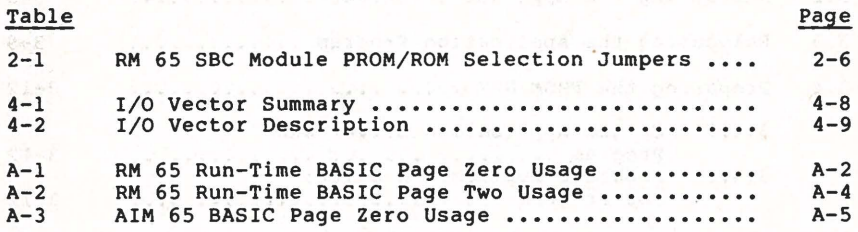

#### SECTION 1

#### INTRODUCTION

#### 1.1 OVERVIEW

The RM 65 Run-Time BASIC is a ROM-resident BASIC system designed to operate with an R6502 CPU-based RM 65 Single Board Computer (SBC) module. Contained in one SK-byte ROM, this BASIC run-time package allows an application program written in BASIC, developed on the AIM 65 Microcomputer and located in PROM/ROM, to execute immediately on the RM 65 SBC module upon power turn-on. Vectored I/0 and user provided 1/0 drivers allow complete application flexibility. The application program, up to SK-bytes in length and programmed in a PROM/ROM, may be installed in one PROM/ROM socket on an RM 65 SBC module while the run-time BASIC ROM is installed in the other **PROM/ROM**  socket. This allows a wide variety of applications requiring a parallel interface, a serial interface, and/or one or two counters/timers to be programmed in BASIC and implemented in a single RM 65 SBC module using its user dedicated R6522 Versatile Interface Adapter **(VIA)** device as the application interface.

Larger application programs and other interfaces can be installed using the RM 65 PROM/ROM module and other RM 65 peripheral interface and I/0 modules. For example, peripheral equipment with an RS-232C interface can be connected to **an RM**  65 Asynchronous Communications Interface Adapter **(ACIA)** module (RM65-5451), while peripherals with a parallel interface can be connected to the RM 65 SBC, Multi-Function Peripheral Interface (MPI) or General Purpose Input/Output and Timer (GPIO) modules, (RM65-5223 and RM65-5222, respectively).

In the AIM 65 Microcomputer based system with RM 65 module expansion, floppy disk drives and CRT display can be connected for development or production use. Either- 5 1/4- or 8-inch floppy disk drives can be controlled using the RM 65 Floppy **Disk** Controller (FDC) module (RM65-5101), while CRT displays up to 25 lines by 80 columns can be driven using the RM 65 CRT Controller (CRTC) module (RM65-5102).

#### **1.2 RUN-TIME BASIC USER'S MANUAL DESCRIPTION**

阿尔芬 地方好

This manual describes the installation and operation of the RM 65 Run-Time BASIC. The BASIC language description is not included in this manual, however, the language reference in the AIM 65 BASIC User's Manual is fully applicable to RM 65 Run-Time BASIC. Any differences in the operation and use between RM 65 Run-Time BASIC and AIM 65 BASIC are described in this manual.

Section 1, Introduction, scopes the RM 65 Run-Time BASIC, describes this manual, and lists reference documents.

Section 2, Installation, tells how to install the Run-Time BASIC ROM in an RM 65 SBC or PROM/ROM module.

Section 3, Operation, describes how to operate the RM 65 Run-Time BASIC on an RM 65 SBC module in the run-time mode or on an AIM 65 Microcomputer, in either the run-time or development mode.

Section 4, Application Driver Requirements and Examples, defines the requirements for the user-provided startup routine **and** I/O **drivers** and also describes some example hardware configurations and software drivers.

## 1.3 REFERENCE DOCUMENTS

Rockwell

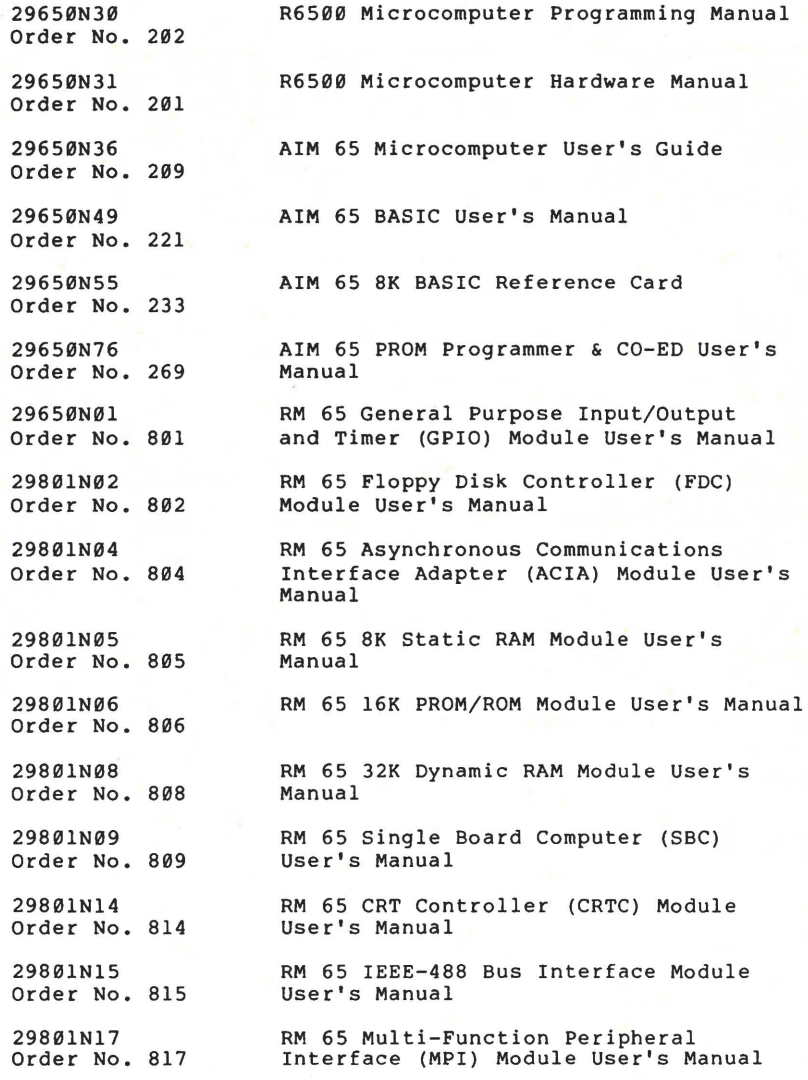

#### SECTION 2

#### INSTALLATION

The RM 65 Run-Time BASIC (RM65-0122) is provided in a Rockwell SK-byte R2364 ROM (R2906). After installing the ROM in an RM 65 SBC or PROM/ROM module, the run-time BASIC is ready for use in either the run-time or development mode of operation. A short user-provided program segment must be included in the system prior to use, however, in either mode. This segment must call the BASIC initialization subroutine, load program and variable location vectors, load I/0 driver vectors and provide the I/0 drivers themselve5. These driver requirements are described in Section 3.

Figure 2-1 shows the memory map for the RM 65 Run-Time BASIC, along with the AIM 65 BASIC, for reference. The RM 65 module firmware memory map is also shown for reference in Figure 2-2.

Note that the RM 65 CRTC, FDC and IEEE-488 modules are mapped at their firmware addresses. If a module ROM is not used, the corresponding module I/0 can be mapped elsewhere by selecting a different base address on the module.

AIM 65 BASIC

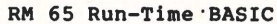

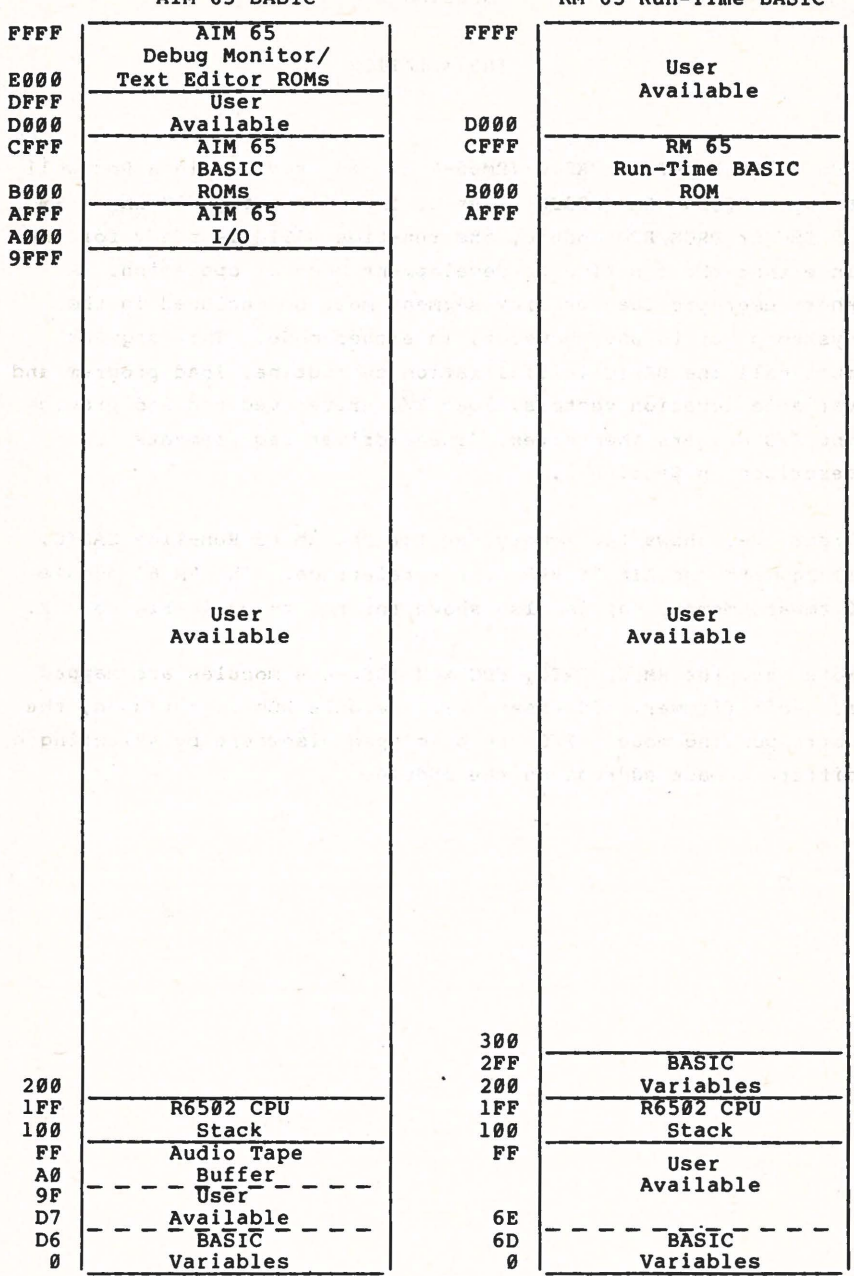

Figure 2-1. RM 65 and AIM 65 BASIC Memory Maps

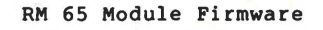

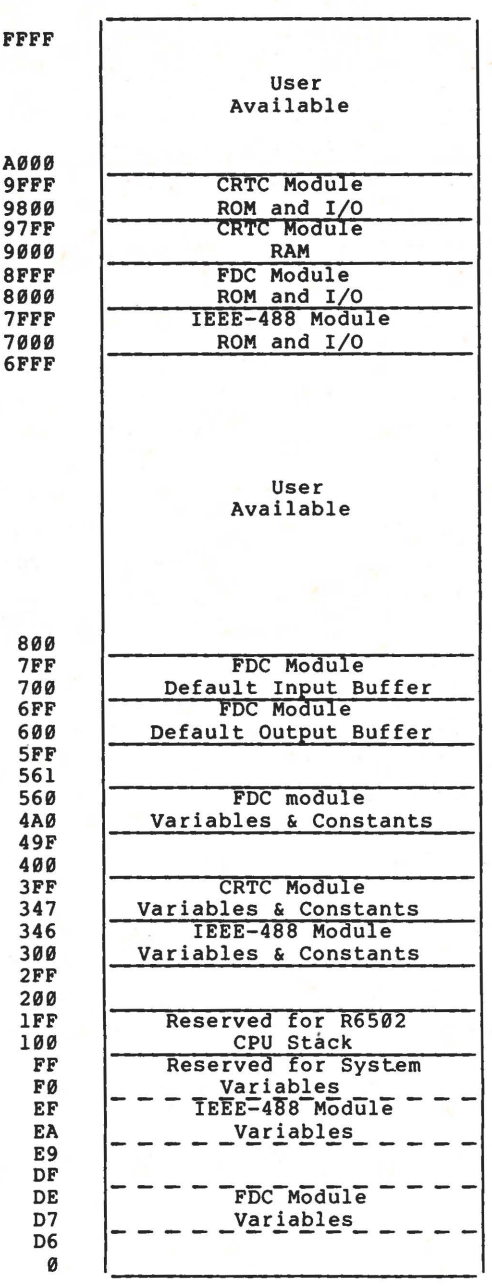

Figure 2-2. RM 65 Module Firmware Memory Map

#### 2.1 INSTALLATION IN **AN RM** 65 SBC MODULE

The following procedure describes an installation of the RM 65 Run-Time BASIC ROM and a 4K-byte application program PROM in the RM 65 SBC module (RM65-1000). The run-time BASIC ROM is to be installed in one PROM/ROM socket while the application program PROM is to be installed in the other PROM/ROM socket. Consult Section 2 of the RM 65 SBC Module User's Manual for general installation instructions.

### **CAUTION**

The Run-Time BASIC ROM is manufactured using the Metal-Oxide Semiconductor (MOS) process. Since the inadvertent application of high voltages may damage this ROM or other MOS devices, be sure to discharge any static electrical charge accumulated on your body by touching a ground connection (e.g., a grounded equipment chassis) before touching the ROM or module into which it is to be installed. This precaution is especially important If you are working in a carpeted area or in an environment with low relative humidity.

a. Ensure that power is turned OFF to the module in which the ROM is to be installed. Remove the Run-Time BASIC ROM from the shipping container. Inspect the ROM to be sure that the pins are straight and free of foreign material.

b. Install the RM 65 Run-Time BASIC ROM (R2906) in socket Z8.

c. Install the application PROM in socket Zl0.

d. **Wire** a base address selection header and install it in socket Zl3 as shown in Figure 2-3 to select the base addresses as follows:

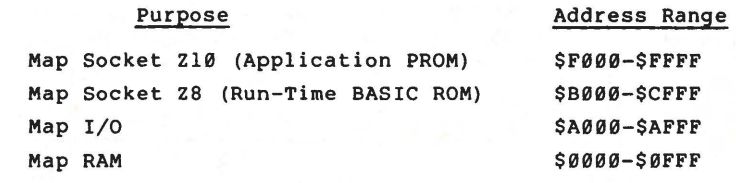

e. Install jumper El in position Band install jumper E6 to assign Bank Address Select (BADR/) to Bank 0.

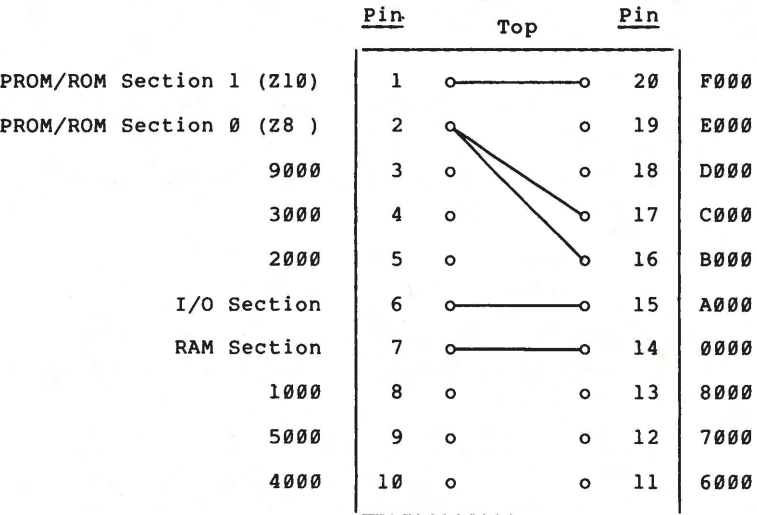

Figure 2-3. Example Base Address Selection Header

f. Install jumpers E2-E4 as follows to select the PROM/ROM size (see Table 2-1):

 $2 - 5$ 

Table 2-1. RM 65 SBC Module PROM/ROM Selection Jumpers

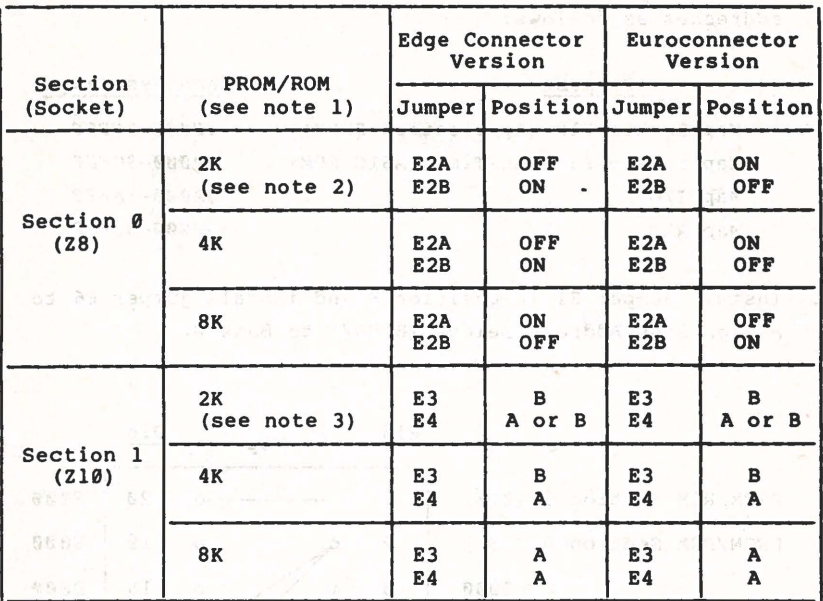

NOTES

1. Typical PROM/ROM devices:

好待って

2K = TMS2516/i2716 PROM, R2316 ROM, or equivalent. **4K** = TMS2532 PROM, R2332 ROM, or equivalent.

- **8K** = MCM68764 PROM, R2364A ROM, or equivalent.
- 2. Enabled in lower 2K-byte address space (\$X000-\$X7FF) only (pin  $18 = A11 = 0$ ).
- 3. Enabled in either half of the 4K-byte address space depending upon the position of jumper E4:
	- $E4 = A$ : Enabled in lower half of the  $4K$ -byte address space **(\$X000-\$X7FF)** only (pin 18 = All = 0).
	- E4 = B: The 2K-byte PROM/ROM is mapped into both the lower (\$X000-\$X7FF) and the upper (\$X800- \$XFFF) halves of the 4K-byte address space. This allows the RES, IRQ and NMI vectors located at \$X7FA-\$X7FF in a 2K-byte PROM to be mapped at \$XFFA-\$XFFF on the SBC module.

**Socket ZS (SK-byte Run-Time BASIC ROM):** 

 $E2A = ON$ ,  $E2B = OFF$ **E2A OFF, E2A** = **ON**  (Edge Connector Version) (Euroconnector Version)

**Socket Z10 (4K-byte application PROM):** 

 $E3 = B$  $E4 = A$ 

**g. Install** jumper ES to select internal clock reference.

- h. Remove jumper E7 to force the DMA terminate (BDMT/) signal to a logic 1 (inactive).
- i. Set switches S2-l through S2-3 to OPEN to assign on-board **RAM,** 1/0 and PROM/ROM to both Bank 0 and 1. (Switches S2-4 through S2-6 may be in either position.)

2.2 **INSTALLATION IN AN RM 65 PROM/ROM** MODULE

The following procedure describes the installation of the RM 65 Run-Time BASIC ROM and an SK-byte application program **PROM/ROM** in an RM 65 16K PROM/ROM module (RM65-3216). Refer to Section 2 of the RM 65 PROM/ROM Module User's Manual for general installation instructions.

a. Install the RM 65 Run-Time BASIC ROM (R2906) in socket Z12.

b. Install the application program PROM/ROM in socket Z14.

c. Set switches Sl-1 through Sl-4 and S2-l through S2-4 to assign the base address of each of the 4K-byte address spaces in socket Z12 for the RM 65 Run-Time BASIC ROM:

(1) Assign \$8000 to the upper 4K-bytes of socket Zl2:

Sl-1 CLOSED Sl-2 CLOSED Sl-3 OPEN Sl-4 CLOSED

 $2 - 7$ 

(2) Assign **\$C000** to the lower 4K-bytes of socket Zl2:

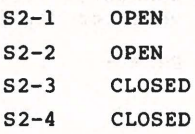

d. Set switches S3-l through S3-4 and S4-l through S4-4 to assign the base address of the rest of the PROM/ROM module to address ranges not applicable to the specific application, i.e., that do not conflict with either the RM 65 Run-Time BASIC or the application program.

#### 2.3 INSTALLATION **IN AN AIM** 65 MICROCOMPUTER

The RM 65 Run-Time BASIC ROM may not be installed in the AIM 65 Microcomputer since it is an SK-byte ROM and the AIM 65 Master Module may accommodate only 4K-byte (or less) PROM/ROM devices.

The application program, however, may be installed in an AIM 65 Master Module if it is programmed in compatible 2K- or 4K-byte PROM/ROMS. In this case, sockets Z25 and Z26 must be unpopulated {since the run-time BASIC at this \$B000-\$CFFF address range will be installed off-board, e.g., in an RM 65 PROM/ROM Module).

If the application PROM/ROM is installed in socket Z24 (at address \$DXXX) and the Monitor ROMs are installed, the program may be started by pressing the N key from the Monitor command level. The startup routine must begin at **\$D000** in this configuration. Application interrupt handlers can be linked to the Monitor IRQ and NMI interrupt linkage.

If the AIM 65 Monitor ROMs are not used, up to 12K-bytes of application PROM/ROM may be installed in sockets Z22, Z23 and **Z24.** One application PROM/ROM must be installed in socket Z22 to provide the RES, IRQ and NMI interrupt vectors at **\$FFFA-\$FFFF.** 

#### **SECTION 3**

#### **OPERATION**

The RM 65 Run-Time BASIC can operate in one of two modes, interactive (sometimes called development) or run-time. In the interactive mode, all BASIC direct and indirect commands available in AIM 65 BASIC (except as defined in Appendix B) may be entered by an operator from a keyboard with BASIC response directed to a display/printer. In the run-time mode, only BASIC indirect commands may be executed since BASIC is initialized to run-time operation upon power turn-on or reset.

In either mode of operation, all I/0 operations are application dependent, with I/0 processing performed by I/0 handlers, either user-provided as part of an application driver or located elsewhere. In both cases, the I/0 handlers are pointed to by I/0 vectors loaded by a startup routine within the application driver. The user-provided application driver, consisting of the startup routine and I/0 handlers must be resident in memory in order to operate RM 65 Run-Time BASIC in either mode of operation.

This section describes how to operate the RM 65 Run-Time BASIC in the interactive mode and how to migrate the application driver (written in assembly language) and/or the application program (written in BASIC) to addresses for execution in the run-time mode in either an RM 65 microcomputer or RM 65 SBC environment.

The application driver and programs are first hosted on the AIM 65 Microcomputer in an interactive mode. This allows an application program, initially developed using the AIM 65 BASIC, to be integrated with the application driver and executed interactively on the AIM 65 Microcomputer for final test. Any corrections to the driver or the application program can easily be made using the AIM 65 Assembler and RM 65 Run-Time BASIC before rehosting them on the RM 65 module.

3-1

In fact, after installing RM 65 Run-Time BASIC on the AIM 65 Microcomputer, you may want to develop subsequent application programs in this configuration due to the flexibility of the vectored I/O. The I/O can first be vectored to AIM 65 Monitor I/0 subroutines for development then changed to point to run-time drivers to production operation. In addition, development-oriented peripherals, such as floppy disk drives, a CRT display and an 80-column printer can be interfaced to the AIM 65 Microcomputer using RM 65 FDC (with DOS firmware installed), CRTC, and MPI (or GPIO) modules installed in the same card cage as the RM 65 16K PROM/ROM module containing the run-time BASIC. Use of these peripherals greatly improves programmer efficiency thus lowering program development costs.

•

Figures 3-1 and 3-2 shows the general flow of an application driver and BASIC programs from interactive operation on the AIM 65 Microcomputer to run-time operation on the RM 65 SBC module. Figure 3-1 illustrates migration of a 4K application program to an RM 65 SBC module, while Figure 3-2 shows migration of a larger program to an RM 65 PROM/ROM module.

The described procedure carries an example program from development on an AIM 65 Microcomputer to run-time on an RM 65 SBC module. After using this procedure to become familiar with the methodology, modify the procedure as required for operation in your development and application environment.

Refer to Section 4 for a detailed discussion of the application driver requirements.

 $3 - 2$ 

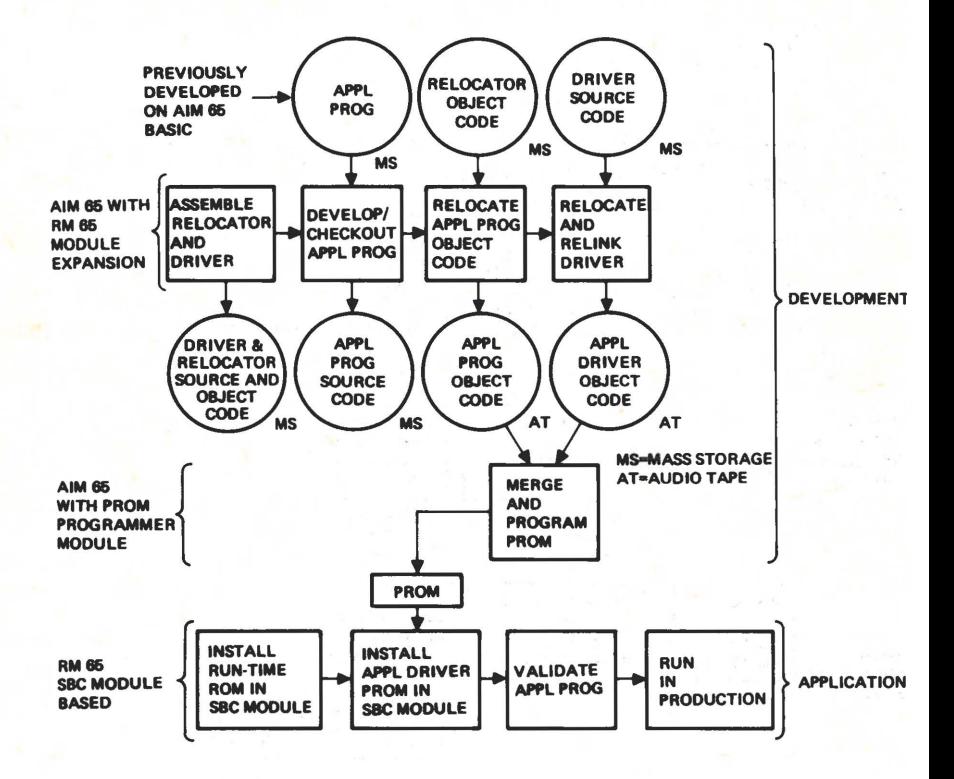

Figure 3-1. Typical Development of a 4K-Byte Application Program

×

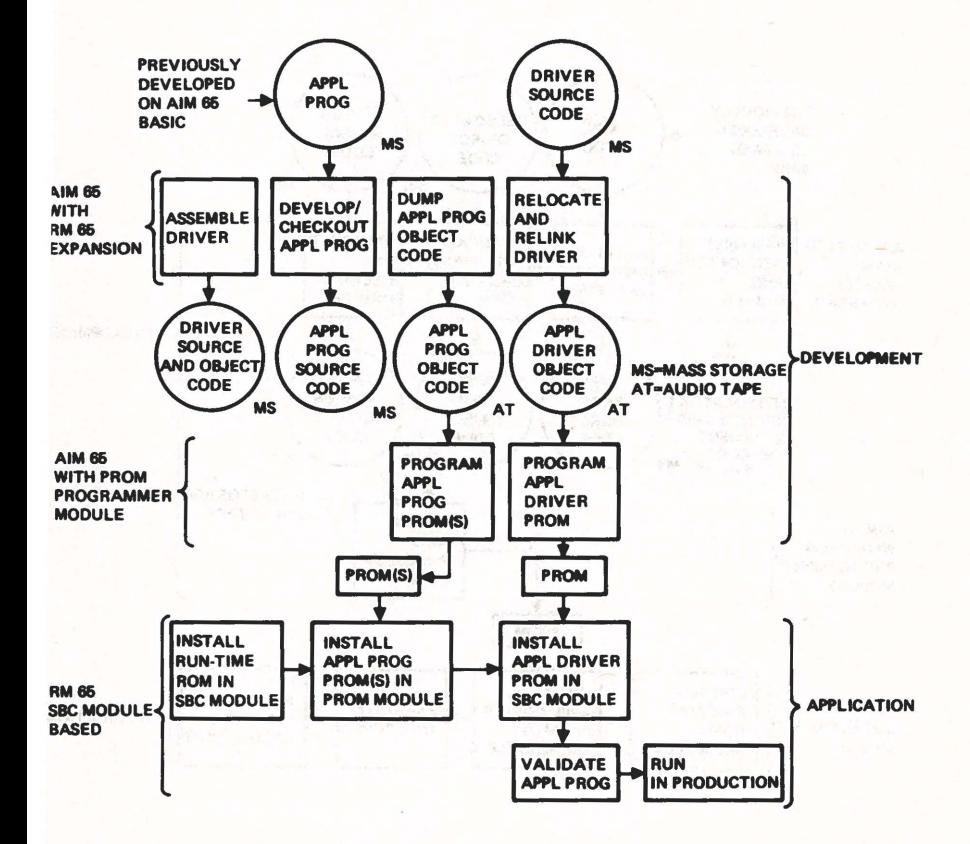

•

#### 3.1 DEVELOPMENT ON **AN AIM** 65 MICROCOMPUTER

This procedure describes the steps to take to develop an application program on an AIM 65 Microcomputer. The application 1/0 can be easily tested using the AIM 65 1/0 subroutines if the application 1/0 is similar. The following memory map, corresponding to a 4K-byte application program is used as an example:

#### Address

#### Contents

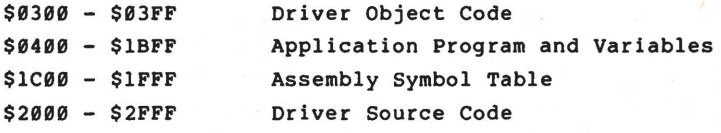

It is assumed that additional RAM is available beyond the 4K bytes on-board the AIM 65 Microcomputer for development. RAM can easily be added in the RM 65 card cage using an RM 65 32K Dynamic RAM module (RM65-3132) or an RM 65 SK Static RAM module (RM65-3108). If additional RAM is not available, the upper limit of the application program and variables cannot exceed \$0FFF. In this case, the application driver should be assembled separately and object code loaded when needed.

- a. Install the RM 65 Run-Time BASIC ROM in an RM 65 16K PROM/ROM module as described in Section 2.2, however, do not install an application PROM/ROM.
- b. Install the PROM/ROM module along with any other peripheral and memory modules in a RM 65 card cage and connect the card cage to an AIM 65 Microcomputer.
- c. On the AIM 65 Master Module, install an Assembler (A65-010) ROM into socket Z24 and remove any PROM/ROM drives installed in sockets Z25 and Z26.
- d. Load the source code for the application driver shown in the Figure 4-2 assembly listing into the Text Editor, and return to the Monitor. Locate the Text Buffer from \$2000-\$2FFF for this example.
	- $n$ Note that the startup driver will extend from \$0300 to the label BEGIN. The application program will start at BEGIN while the variables will initially start at BEGIN+2. The variables must be located above the program during development (their starting address will increase as the application program increases in size).
	- **PRITTE:** The application driver source code is kept resident in the Text Buffer throughout this procedure for ease in changing it during migration to run-time operation. For extended use in the development mode, the application driver may be programmed in PROM and installed on the AIM 65 Microcomputer (e.g., at \$DXXX) for immediate operation upon power turn-on.
- e. Assemble the application driver. Locate the symbol table at \$1C00-\$1FFF for this example.
- f. After verifying the assembled driver is correctly coded, save the driver source code on mass storage for backup and future use.
- g. Press the Fl key to enter BASIC and to perform a cold start, i.e., to clear a previously loaded program.

 $\langle \rangle$ 

MAR billest NA eR

h. Enter/load the application program as required, e.g.:

100 FOR N = 1 TO **1000**  110 PRINT "TEST", I<br>120 NEXT I 120 NEXT I<br>130 GOTO 1 GOTO 100

The ATAN function is provided in the RM 65 Run-Time BASIC whereas it must be userprovided when using the AIM 65 BASIC (see Appendix B). If the application program was developed on AIM 65 and calls the **ATAN**  function, remove both the altering of the ATAN vector and the ATAN machine code subroutine from the application program before running the program on RM 65 Run-Time BASIC.

i. Execute the application program as required, e.g.:

**RUN** 

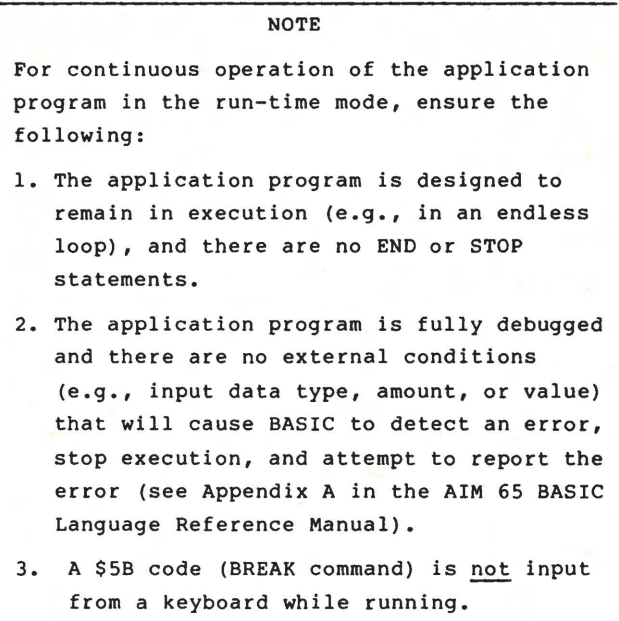

- j. Press <ESC> to stop execution, i.e., to cause a **BREAK,** and return to the BASIC command level.
- **k.** Press <ESC> to return to the Monitor command level from the **BASIC** command level.

è

1. Press the F2 key to reenter BASIC and to perform a warm start, i.e., to retain the previously loaded program.

<]>

- m. Enter and execute the application program as required.
- n. Press <ESC> to return to the Monitor command level from the **BASIC** command level.
- o. Save the BASIC application program on mass storage for backup or future use.

#### 3.2 **RELOCATING THE APPLICATION DRIVER**

After the application program has been validated in the interactive mode, the application driver and application program are ready to be relocated to their final run-time locations. The application driver will usually be relocated to the lower part of PROM/ROM addresses. This relocation consists merely of changing the starting address of the object code, for example from **\$300** to **\$F000,** then reassembling. Other changes to the driver source code must first be made, however, to add interrupt vectors (\$FFFA-\$FFFF), and to add any application dependent I/O (replacing linkage AIM 65 I/O, if used).

a. Reenter the Text Editor from the AIM 65 Monitor.

 $3 - 8$ 

- b. Change the startup routine origin, add the I/O vectors, and replace linkage to AIM 65 I/O subroutines with run-time I/O handlers (see Figure 4-3).
- c. Return to the Monitor and assemble without generating  $object code (LIST-OUT = **KRETURN**) and **OBJ**?Y **OUT=X**).$
- d. **After** verifying that the driver is assembled correctly, reassemble and direct object code to audio tape.
- **e. Save** the run-time application driver source code on mass storage for backup or future use.

#### **3 . 3 RELOCATING THE APPLICATION PROGRAM**

In many cases the application program must be relocated from locations used during development in interactive mode to locations used for run-time operation. For example, a program residing at \$400-\$12F9 during development can be moved to \$Fl00-\$FFF9 for PROM/ROM installation (after merging with the application driver and interrupt vectors (\$F000-\$F0FF and **\$FFFA-\$FFFF).** 

For larger programs, (e.g., 16K-bytes) it may be desired to map the application at the same addresses for development (in **RAM)** as in run-time (in PROM/ROM). This simplifies the migration to PROM/ROM since the application program only has to be programmed into PROM/ROM without relocation. In this case, only the application driver need be relocated, usually to the **\$FXXX** area, since interrupt vectors must be mapped at **\$FFFA-\$FFFF.** Note that this mapping may be either separate or redundant, whichever best satisfies the application requirements.

In this example, the application program is relocated to \$DXXX so the resultant PROM/ROM can be installed on-board an AIM 65

 $3 - 9$ 

microcomputer (in socket Z24) or on an RM 65 SBC module (in socket ZS with the base address header wired to redundantly map the socket to **\$0XXX** and **\$FXXX).** 

- a. If the Relocator object code is not available on mass storage, assemble the program (see the assembly listing in Figure 3-3) and direct the object code to mass storage. Note that the object code cannot be directed to memory during assembly since the assembler uses zero page (where the Relocator object code is also located).
- b. Load the Relocator object code.
- c. Enter the old and new starting addresses of the program, i.e., **\$0300** and **\$0000,** respectively, in this example:

**<M>0004 XX XX XX XX </>0004 00 03 00 00** 

d. Execute the Relocator program,

**<\*>=000C**   $\langle G \rangle /$ .

The program returns to the Monitor command level upon completion.

#### **NOTE**

The application program cannot be executed after the statement addresses have been changed by the Relocator until the application program is installed at the new addresses, e.g., \$D000-\$DFFF.

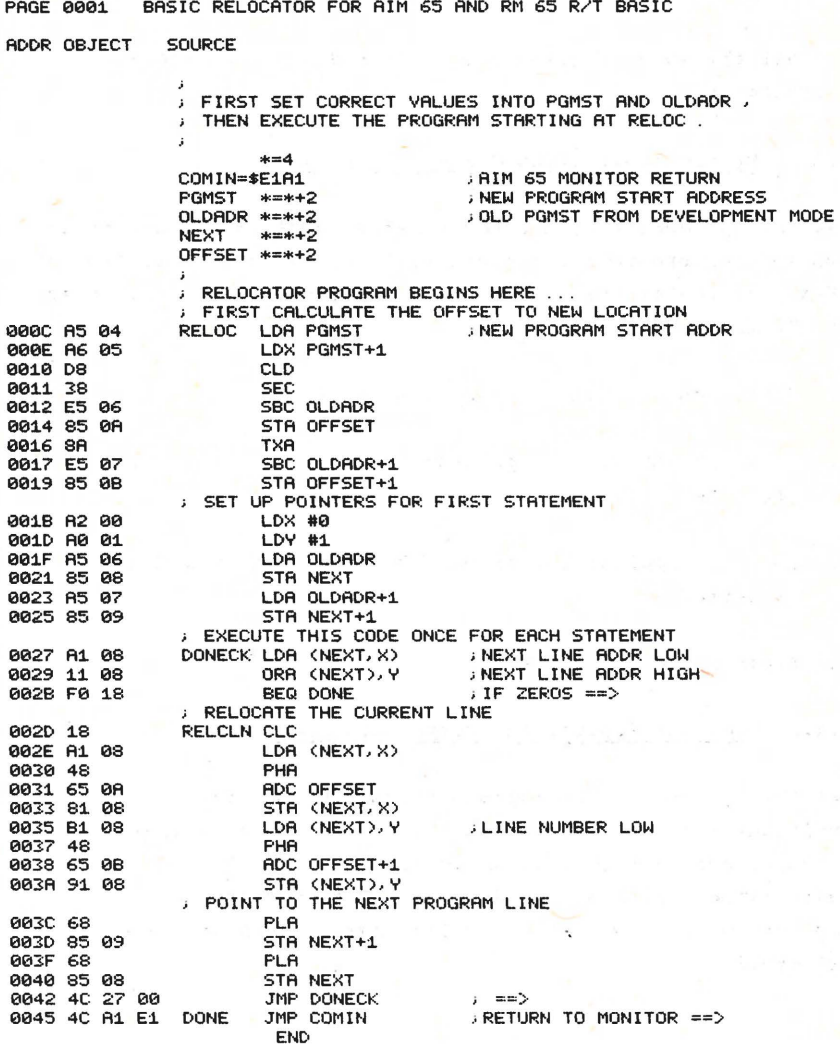

ERRORS=0000

 $\bullet$ 

٠

Figure 3-3. Relocator Assembly Listing

#### **3.4 PREPARING** THE **PROM/ROM**

rhe AIM 65 PROM PROGRAMMER & CO-ED module (A65-006) may be used to program PROMs up to 4K-byte in size, for installation RM 65 SBC and PROM/ROM modules and in the AIM 65 Microcomputer. Refer to the AIM 65 PROM Programmer & CO-ED User's Manual for the detailed operating procedure.

Install the PROM Programmer & CO-ED module on an AIM 65 Microcomputer.

#### 3.4.1 **Merged** Application Driver and **Program**

Use this procedure to program a merged application driver and application program; for example, to prepare a single PROM at **\$FXXX** for installation of a 4-byte application program in an RM **65 SBC** module.

- a. Zero memory in the PROM address area.
- b. Load the application program object code from audio cassette.
- c. Load the application driver object code from audio cassette.
- d. Program the PROM.

#### 3.4.2 Separate Application Driver and Program

Use this procedure to program separate PROMs for the application driver and program; for example, to prepare a 16R-byte application program in four 4R-byte PROMs for installation in an RM 65 16K PROM/ROM module and an application in a 2R-byte PROM for installation in the RM 65 SBC module.

- a. Zero memory in the PROM area.
- b. Load the application driver or program object code.
- c. Program the PROM.

à

#### SECTION **4**

APPLICATION DRIVER REQUIREMENTS AND EXAMPLES

#### 4.1 APPLICATION DRIVER REQUIREMENTS

This section defines the requirements for the application **driver** for both interactive and run-time operation.

The application driver consists of three major parts:

Startup Routine I/0 Vectors and Handlers Interrupt Vectors and Handlers

A flowchart of the application driver is shown in Figure 4-1. An annotated assembly listing of a model driver is shown in Figure **4-2.** This model driver should be adapted and expanded as required for your specific application requirements. Two example drivers are described in Section 4.2.

#### **4.1.1** Startup Routine

The startup routine must initialize the run-time BASIC, load the program, variable and 1/0 handler vectors, and jump to the BASIC entry point. This driver is usually entered by keyboard command through the Monitor in the interactive mode, or vectored to from the RES vector in the run-time mode. Some of the steps may be reordered without affecting operation. Thorough testing should be performed in the interactive mode if any changes are made, however, including the incorporation of application 1/0 handlers.

Be sure that the variables are located above the program during interactive operation (they can be located anywhere-in RAM later for run-time operation).

 $4 - 1$ 

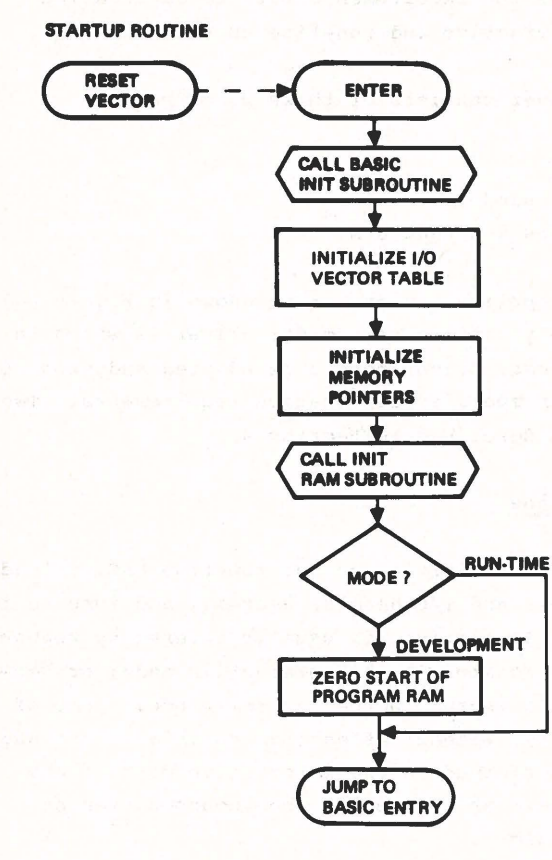

 $\alpha$  ,  $\alpha$  ,

 $\blacktriangleright$  $\overline{\mathcal{L}}$ 

V

Í

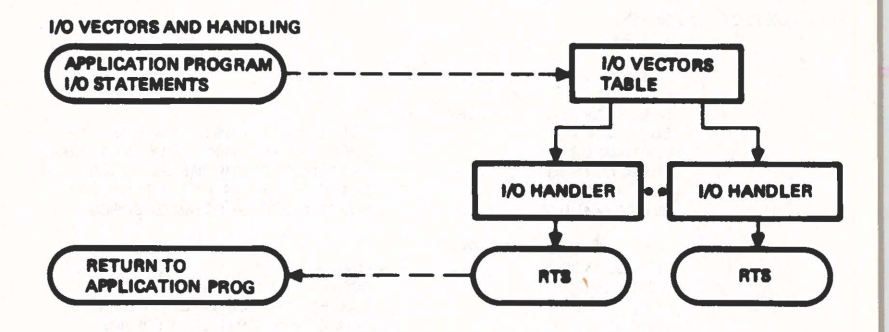

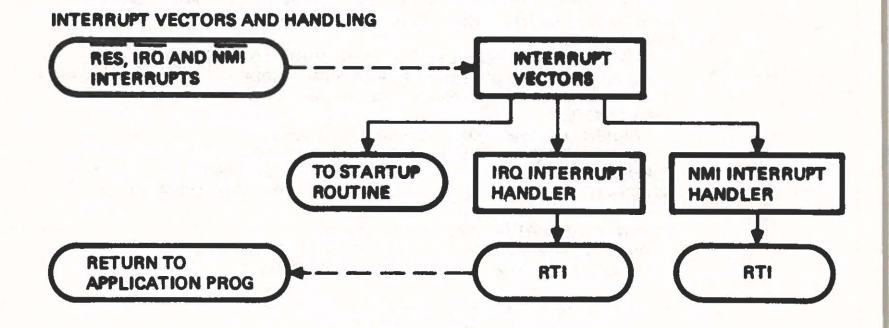

Figure 4-1. Application Driver Flowchart (Cont'd)

PAGE 0001 RM 65 RUN-TIME BASIC DRIVERS - STANDARD MODEL

ADDR OBJECT SOURCE

THIS IS A MODEL R/T BASIC DRIVER R/T BASIC ENTRY POINTS INIT=\$CF11 WARM=\$B099 CLEARC=\$B5A4 RUNC=\$B5A4 NEWSTT=\$B6DB , R/T BASIC VARIABLES VECTBL=\$200  $OUTFLG= $243$ CLRLIN=\$242 SAVFLG=\$2DF , INITIALIZE BASIC PARAMETERS ; WARM ENTRY POINT FOR R/T BASIC , INITIALIZE VARIABLE SPACE ; SET EXECUTION FOR FIRST LINE ; INITIALIZE VARIABLE SPACE jVECTOR TABLE OF I/0 DRIVERS 1 AOD FOR R/T BASIC j ISSUED TO CLEAR EACH LINE ; TEMPORARY PRIFLG STORAGE PGMST IS THE ADDRESS WHERE THE PROGRAM IS DEVELOPED ; (DEVELOPMENT MODE) OR WHERE THE PROGRAM IS EXECUTED , (RUN-TIME MODE). IF THESE ADDRESSES ARE DIFFERENT, , THE FINAL PROGRAM MUST BE RELOCATED TO THE RUN-TIME<br>, ADDRESS USING THE BASIC RELOCATER RROGRAM ADDRESS USING THE BASIC RELOCATER PROGRAM. PGMST=\$301 VARST IS THE ADDRESS OF RAM IMMEDIATELY ABOVE THE ; DEVELOPING PROGRAM (DEVELOPMENT MODE) OR RAM AVAILABLE IN FINAL SYSTEM (RUN-TIME MODE) VARST= \$303 j TOPMEM IS THE TOP OF VARIABLE RAM , (DEVELOPMENT MODE AND RUN-TIME MODE). TOPMEM=\$800  $START=$  $F000$ ., TOP OF USER RAM ,ADDRESS OF THE USER PROM RUN TIME BASIC DRIVER PROGRAM ON INITIAL ENTRY TO R/T BASIC, USE COLD, ( COLD IS THE USER DRIVER PROGRAM) ON RE-ENTRY TO R/T BASIC, USE WARM WARM IS IN THE R/T BASIC ROM \*=START jADDRESS OF THE USER PROM F000 20 11 CF COLD JSR INIT ; COLD RESET INTO R/T BASIC F003: A2 17 F005 BD 3C F0 F008 9D 00 02 F00B CA F00C 10 F7 , DOWNLOAD THE I/O VECTORS FROM TABLE INTO RAM<br>LDX #\$17 , 12 VECTORS LDX #\$17 : 12 VECTORS<br>SETUP LDA TABLE,X STA VECTBL, X  $DF<sub>2</sub>$ BPL SETUP CLRLIN CHARACTER IS ISSUED AT THE END OF EVERY LINE F00E A9 02 LDA #2  $F010 8D 42 02$ , SET POINTER TO USER PROGRAM PROM F013 A9 01 LDA #<PGMST LDY #>PGMST<br>STA \$22 F017 85 22 STA \$22<br>F019 84 23 STY \$23 F019 84 23

Figure 4-2. Model Application Driver Assembly.Listing

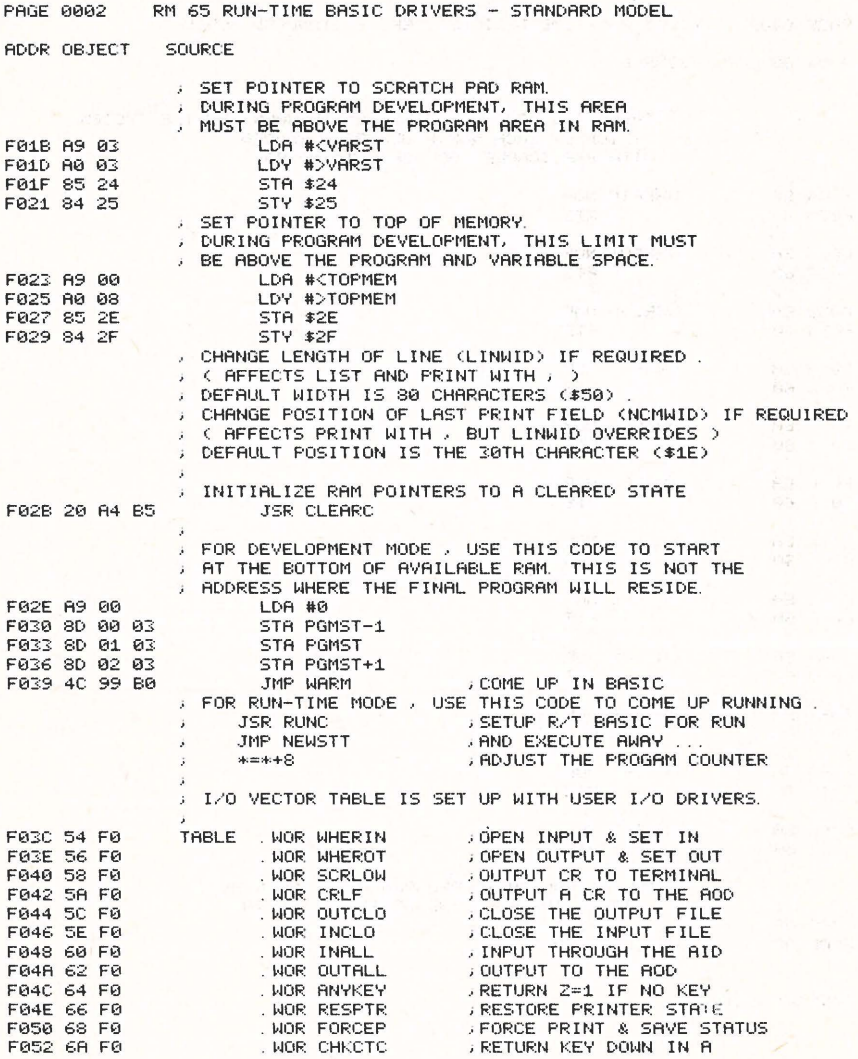

Figure 4-2. Model Application Driver Assembly Listing (Cont'd)

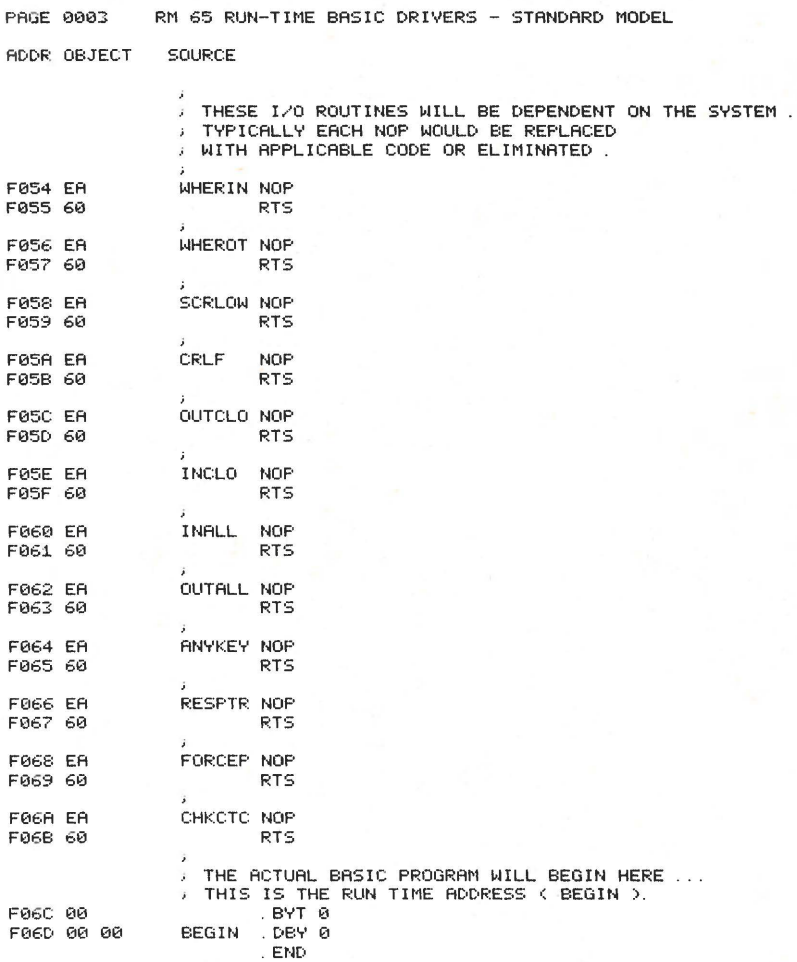

ERRORS-0000

Figure 4-2. Model Application Driver Assembly Listing (Cont'd)

#### **4.1.2** I/O Vectors and Handlers

Since all I/O on the RM 65 Run-Time BASIC is vectored, both vectors and I/O handlers must be included in the application driver. Table 4-1 summarizes the vectors and identifies equivalent AIM 65 subroutines corresponding to the vectors. Table 4-2 describes the detailed I/O subroutine requirements.

Dummy I/O subroutines are shown in the model driver in Figure 4-2. If no I/O is required in the application program, these dummy drivers are not needed since the BASIC initialization subroutine (!NIT) loads the I/O vectors to point to RTS instructions internal to RM 65 Run-Time BASIC. If application dependent I/O is needed, replace the NOP instructions with the required instructions.

#### **4.1.3** Interrupt Vectors and Handlers

During interactive operation, the R6502 CPU hardware interrupt vectors at \$FFFA-\$FFFF are included in the AIM 65 Monitor. User alterable vectors (IRQV4 at \$A400, NMIV2 at \$A402, and IRQV2 at **\$A404)** provide linkage to the application program interrupt handler during development. Refer to Section 7.8 in the AIM 65 User's Guide for additional information.

For run-time operation, these three vectors must be included in the run-time ROM mapped into \$FXXX address range. The RES vector should point to the first address of the startup routine while the IRQ and NMI vectors should point to their respective handlers. Interrupt handler linkage is included in the model driver as a guideline.

 $4 - 7$ 

## Table 4-1. I/O Vector Summary

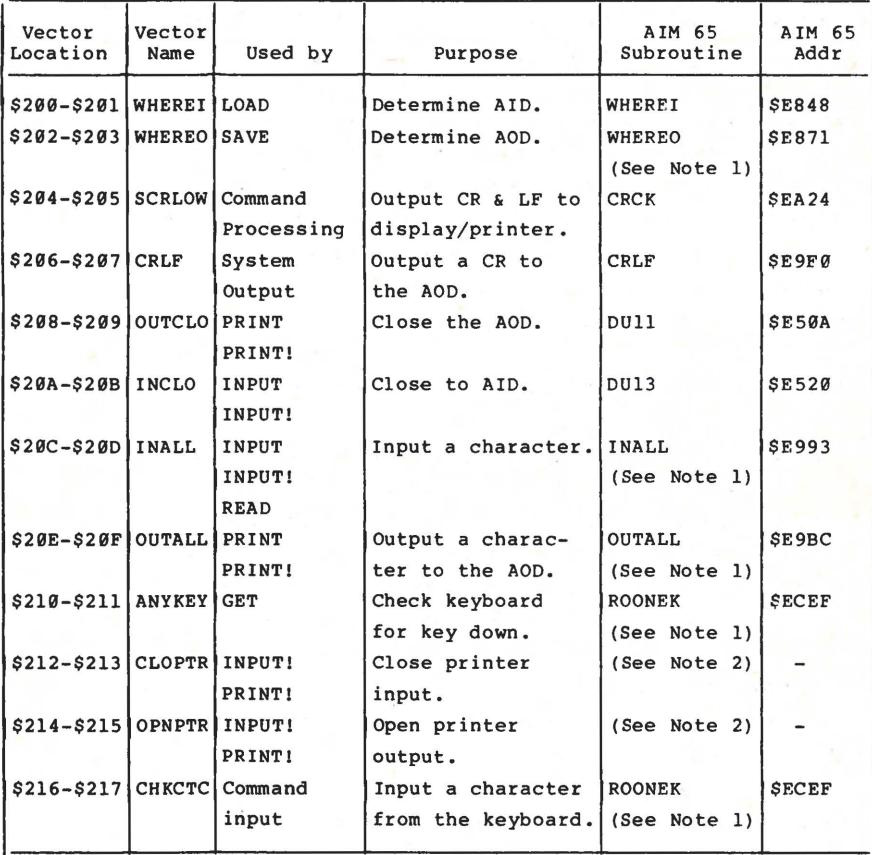

#### NOTES

1. Call from user-provided subroutine which performs other processing (see Figure 4-2).

2. Call from user-provided subroutine (see Figure 4-2).

## Table **4-2.** I/0 Vector Description

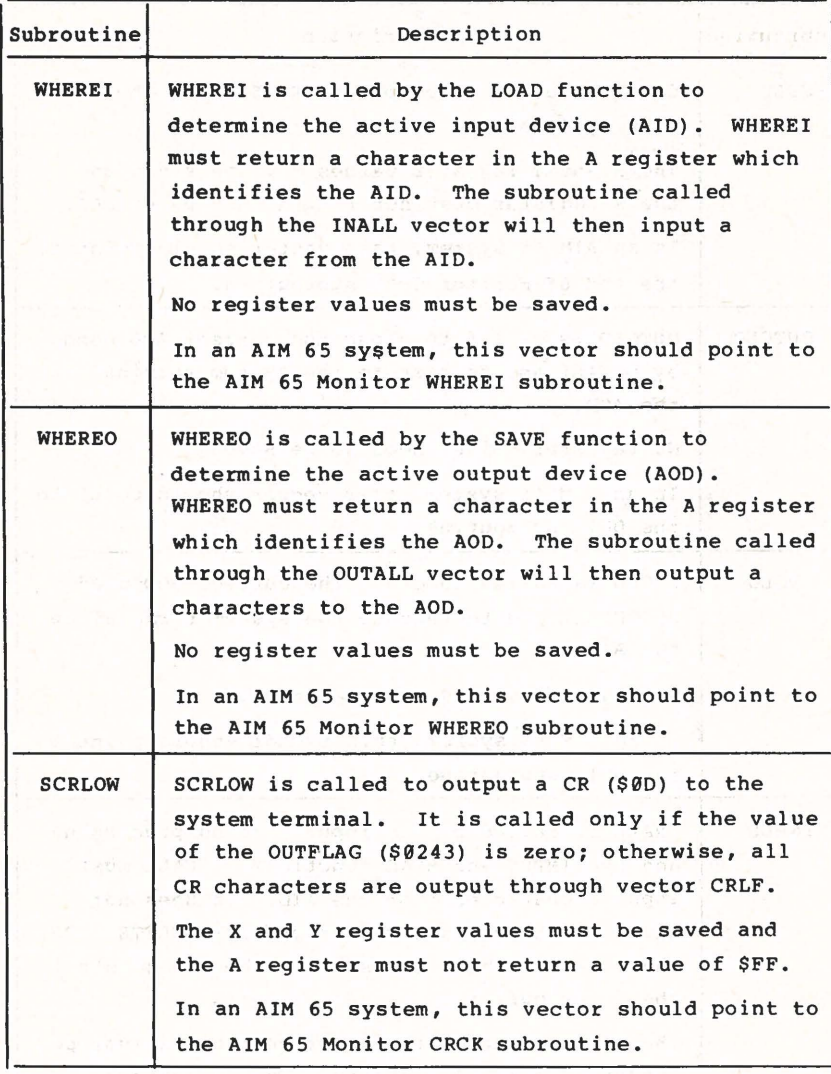

Table 4-2. I/O Vector Description (Continued)

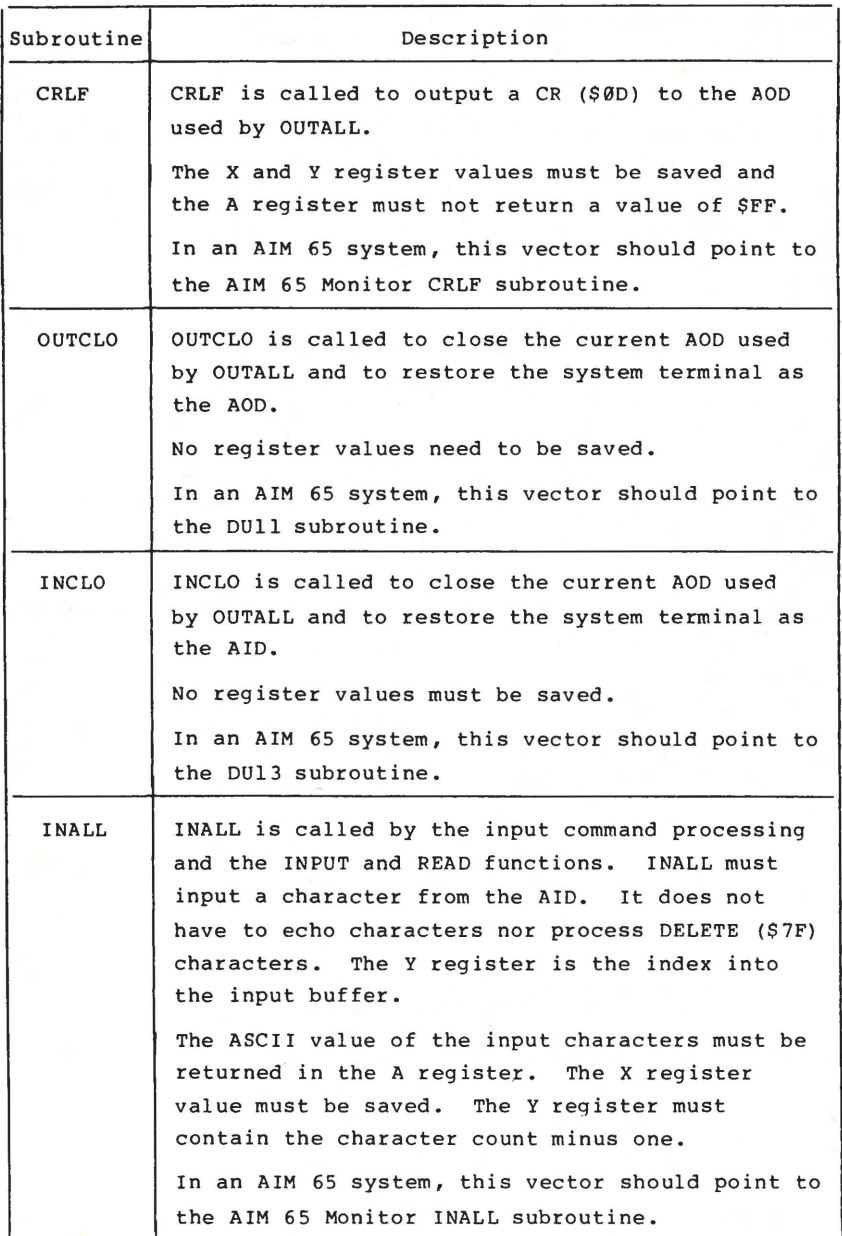

## Table 4-2. 1/0 Vector Description (Continued)

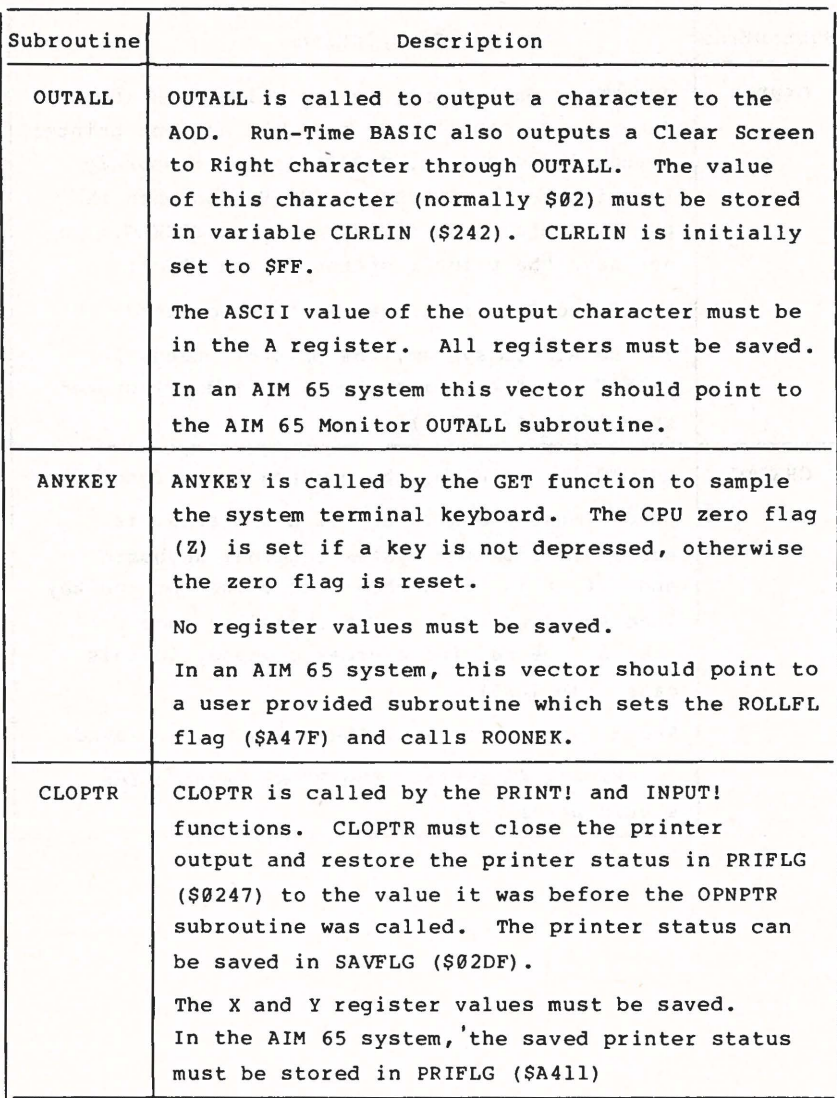

Table 4-2. I/O Vector Description (Continued)

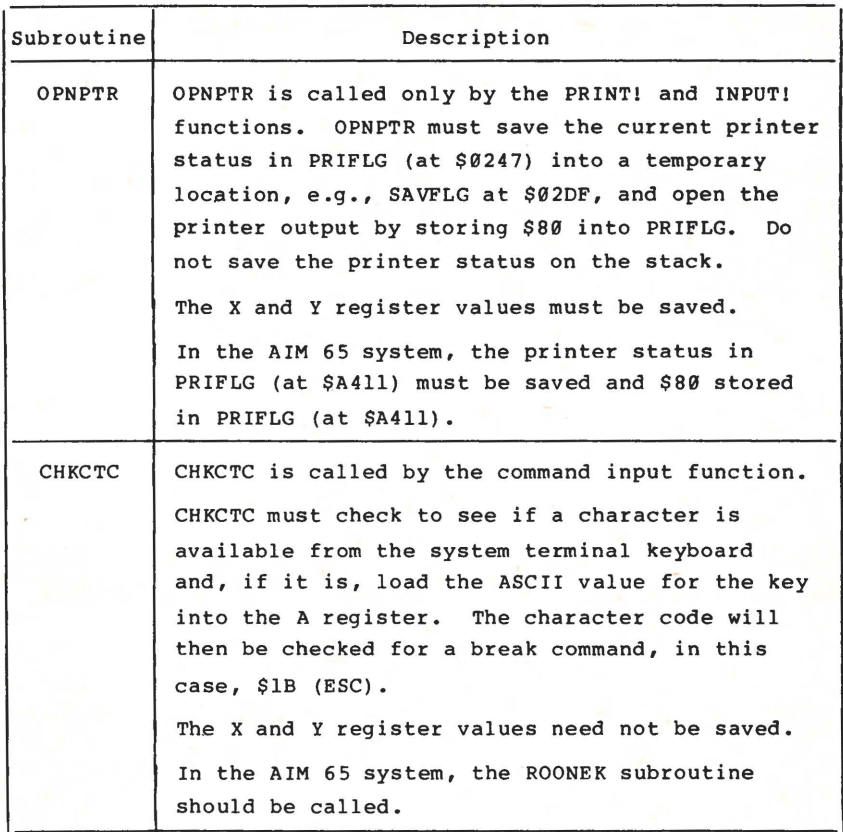

#### **4.2 EXAMPLE APPLICATION DRIVERS**

**ICAL DEPRE** 

 $\sim 20$  kg  $^{-1}$ 

## **4.2.1** Interactive Operation On **An AIM** 65 Microcomputer

Figure 4-3 shows a typical AIM 65 Microcomputer-based development configuration. An example application driver to support this system is shown in Figure 4-4.

样品

石油の べた

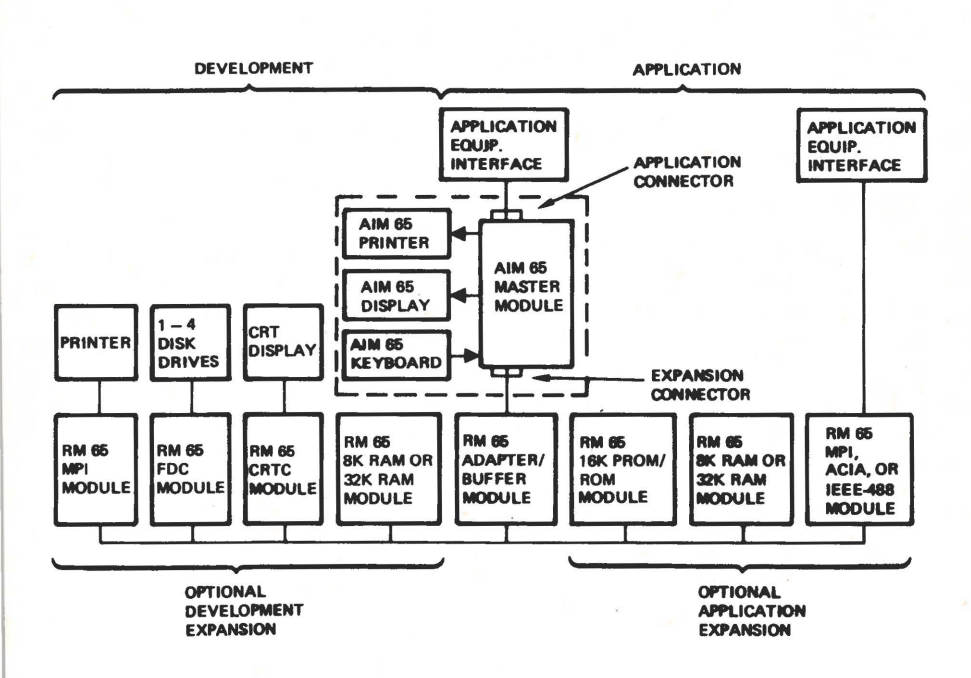

Figure 4-3. Typical AIM 65 Development Configuration

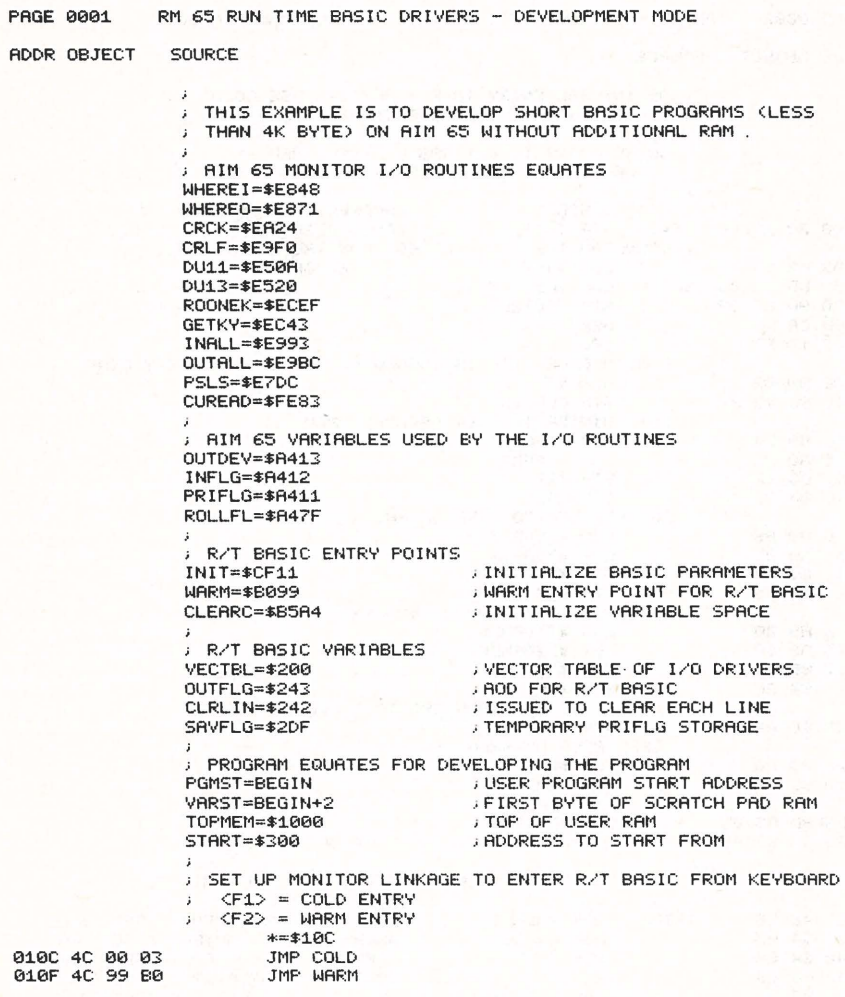

Figure **4-4.** Example AIM 65 Interactive Driver

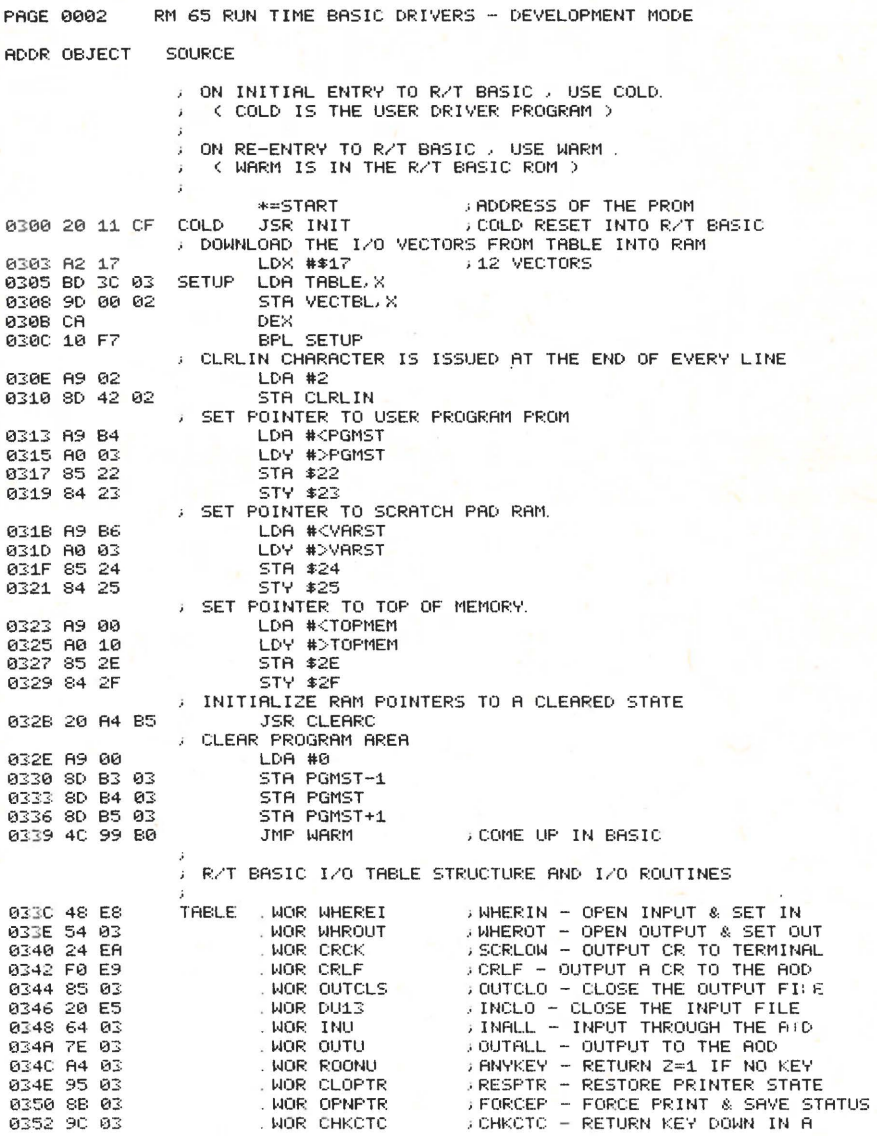

Figure 4-4. Example AIM 65 Interactive Driver (Cont'd)

 $4 - 16$ 

PAGE 0003 RM 65 RUN TIME BASIC DRIVERS - DEVELOPMENT MODE BOOR OBJECT SOURCE ; I/O ROUTINES NOT COMPATIBLE WITH AIM 65 MONITOR 0354 20 71 E8 WHROUT JSR WHEREO **JOUTPUT DEVICE?** 0357 AD 13 A4 LDA OUTDEV 035A C9 0D CMP #\$0D 035C D0 02 BNE STOROT 035E A9 00 STOROG LDA #0 DEVICE 00 TO SUPPRESS EOF 0360 8D 43 02 STOROT STA OUTFLG 0363 60 **DORTS RTS** 0364 AD 12 A4 INU LDA INFLG 0367 C9 0D CMP #\$00 0369 F0 06 BEQ DOTERM : TERMINAL MUST ALSO ECHO 036B 4C 93 E9 JMP INALL **BACK UP DISPLAY** 036E 20 DC E7 DEL. JSR PSLS DOTERM JSR CUREAD 0371 20 83 FE CMP #\$7F 0374 C9 7F **DELETE** BNE DORTS 0376 DØ EB ; YES == > 0378 88 **DEACKUP THE DISPLAY DEY** 0379 10 F3 BPL DEL 037B C8 INY 037C 10 F3 BPL DOTERM ALWAYS == > 037E C9 02 OUTU CMP #2 **JOLEAR LINE CHARACTER?** 0380 FO E1 BEQ DORTS PHES ==> IGNORE IT 0382 4C BC E9 JMP OUTALL 0385 20 0A E5 OUTCLS JSR DU11 0388 4C 5E 03 JMP STOROG SET TERMINAL AS OUTPUT == > 038B AD 11 A4 OPNPTR LDA PRIFLG **SAVE PRINTER STATUS** 038E 8D DF 02 **STA SAVELG** 0391 A9 80 LDA #\$80 **FORCE PRINTER ON** 0393 00 03 BNE STRPTR ; ALWAYS == > 0395 AD DF 02 CLOPTR LDA SAVELG RECOVER PRINTER STATUS 0398 8D 11 A4 STRPTR STA PRIFLG 039B 60 **RTS** 0390 20 EF EC CHKCTC JSR ROONEK FKEY DOMN? 039F F0 C2 BEQ DORTS ; NO == > 0381 40 43 EO JMP GETKY 0384 89 FF **ROONU** LDA #\$FF 03A6 8D 7F A4 , MAKE IT READ KEY AGAIN STA ROLLFL 0389 20 EF EC **JSR ROONEK** 03AC A9 FF LDA #\$FF **IMAKE IT READ KEY NEXT TIME** 03AE 8D 7F 84 STA ROLLFL 03B1 98 **TYA SET OR CLEAR Z FLAG** 03B2 60 **RTS** THE ACTUAL BASIC PROGRAM WILL BEGIN HERE ... **03B3 00** . BYT 0 .DBY 0 0384 00 00 BEGIN . END Example AIM 65 Interactive Driver (Cont'd) Figure 4-4.

 $4 - 17$ 

### 4.2.2 Run-Time Operation in an RM 65 SBC Module

A typical RM 65 run-time configuration is shown in Figure 4-5. An example run-time driver is shown in Figure 4-6. This example system uses a CRT display/keyboard terminal with an RS-232C serial interface as one application interface and an 80-column printer with a parallel interface as a second application connection.

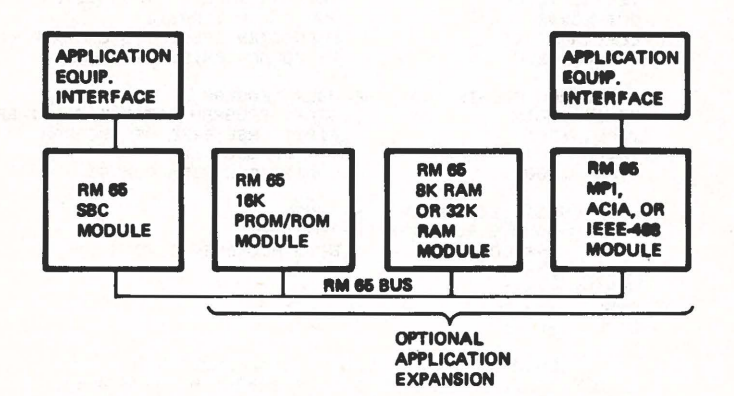

Figure 4-5. Typical RM 65 Run-Time Configuration

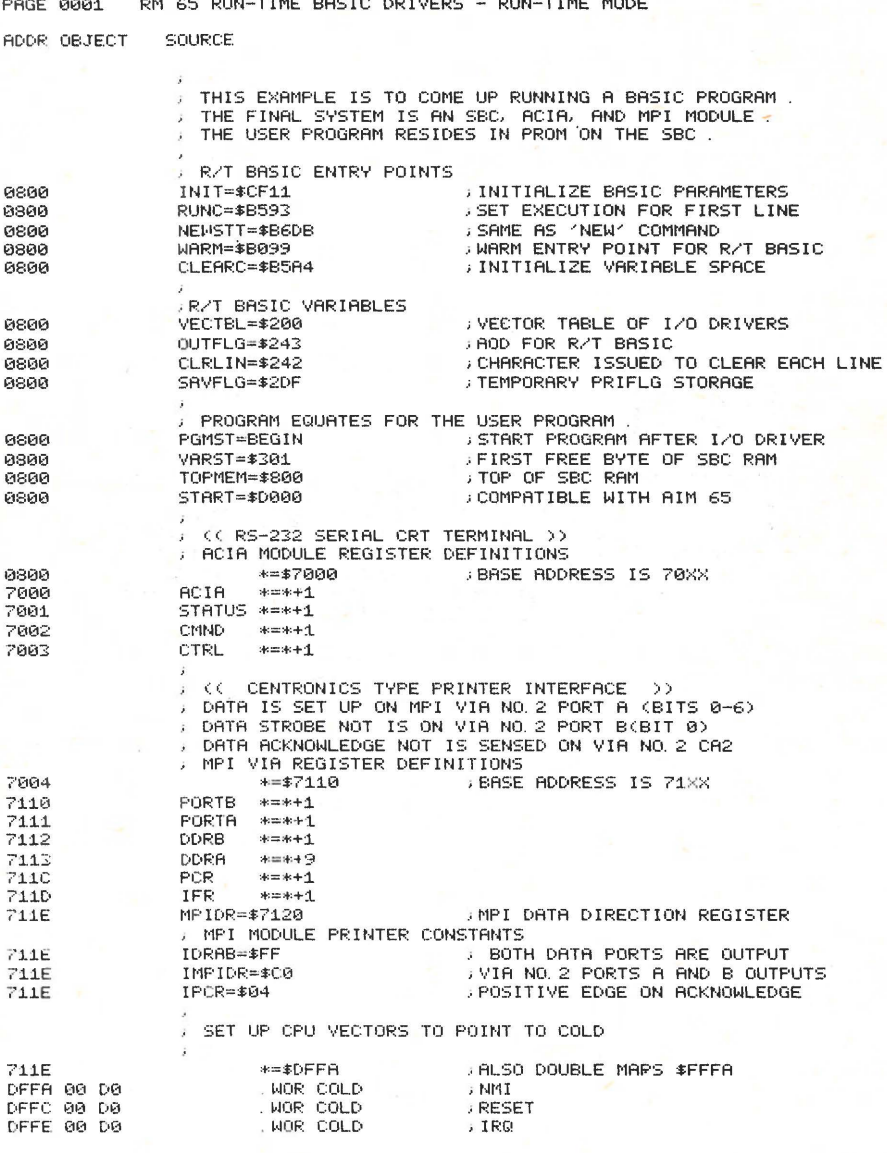

Figure 4-6. Example RM 65 SBC Run-Time Driver

PAGE 0002 RM 65 RUN-TIME BASIC DRIVERS - RUN-TIME MODE ADDR OBJECT SOURCE RUN TIME BASIC DRIVER PROGRAM ON ENTRY TO R/T BASIC , USE COLD **ADDRESS OF THE USER PROM** FRAA \*=START nubures of the OSE TITO R/T<br>COLD USR INIT - COLD RESET INTO R/T I<br>DOWNLOAD THE I/O VECTORS FROM TABLE INTO RAM **COLD RESET INTO R/T BASIC** D000 20 11 CF COLD LDX #\$17 D003 A2 17 12 VECTORS D005 BD 41 D0 **SETUP** LDA TABLE, X D008 9D 00 02 STA VECTBL, X DØØB CA **DEX** D00C 10 F7 BPL SETUP<br>A INITIALIZE THE ACIA MODULE DØØE A9 ØB OPENAC LDA #\$0B DIR=ON, IRQ=OFF, NO ECHO, NO PARITY DA18 8D 82 78 STA CMND D013 A9 1E **LDA #\$1E** /8-BITS/ 1 STOP BIT/ 9600 BAUD STA CTRL D015 8D 03 70 D018 AD 00 70 D01B A9 02 LDA #2 STA CLRLIN D01D 8D 42 02 **SET POINTER TO USER PROGRAM PROM** LDA #<PGMST D020 A9 F0 D022 A0 D0 LDY #>PGMST D024 85 22 STA \$22 D026 84 23 STY \$23 **SET POINTER TO SCRATCH PAD RAM.** D028 89 01 LDA #<VARST D028 80 03 LDY #>VARST D02C 85 24 STA \$24 DØ2E 84 25 STY \$25 SET POINTER TO TOP OF MEMORY. D030 A9 00 LDA #<TOPMEM LDY #>TOPMEM D032 A0 08 D034 85 2E STA \$2E DØ36 84 2F STY \$2F CHANGE LENGTH OF LINE (LINWID) IF REQUIRED. < REFECTS LIST AND PRINT WITH > > DEFAULT WIDTH IS 80 CHARACTERS (\$50) : CHANGE POSITION OF LAST PRINT FIELD (NCMWID) IF REQUIRED. C AFFECTS PRINT WITH , BUT LINWID OVERRIDES > DEFAULT POSITION IS THE 30TH CHARACTER (\$1E) FINITIALIZE RAM POINTERS TO A CLEARED STATE D038 20 A4 B5 **JSR CLEARC** , FOR RUN-TIME MODE , USE THIS CODE TO COME UP RUNNING. **SETUP R/T BASIC FOR RUN** DØ3B 20 93 B5 JSR RUNC **FAND EXECUTE AWAY ...** DØ3E 4C DB B6 JMP NEWSTT RUN-TIME BASIC I/O TABLE STRUCTURE D041 EE D0 TABLE . WOR RETURN **JOPEN INPUT & SET IN** . WOR RETURN ; OPEN OUTPUT & SET OUT D043 EE D0 . WOR CRLF D045 59 D0 ; OUTPUT CR TO THE TERM D047 59 D0 . WOR CRLF ; OUTPUT CR+LF TO THE AOD

Figure 4-6. Example RM 65 SBC Run-Time Driver (Cont'd)

 $4 - 21$ 

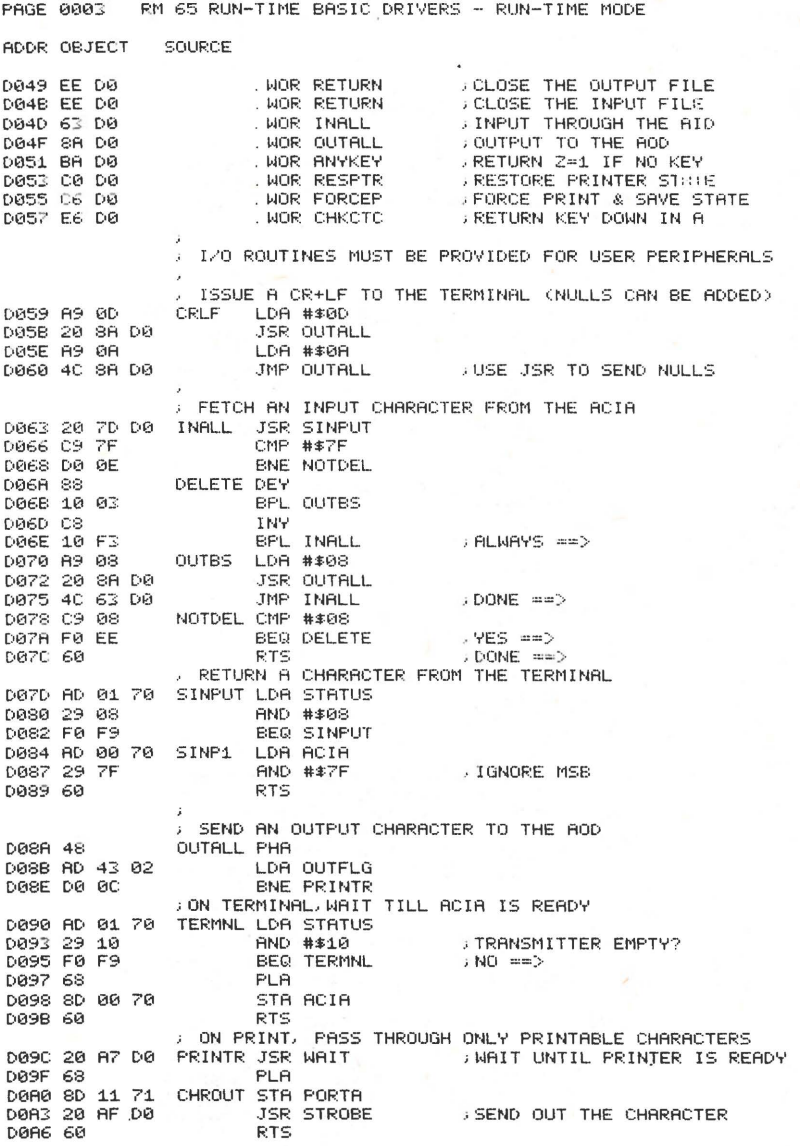

Figure 4-6. Example RM 65 SBC Run-Time Driver (Cont'd)

PAGE 0004 RM 65 RUN-TIME BASIC DRIVERS - RUN-TIME MODE ADDR OBJECT SOURCE : WAIT UNTIL AN ACKNOWLEDGE IS RECEIVED FROM THE PRINTER DØRZ AD 1D 71 **MAIT** LDA IFR FROKNOWLEDGE IS ON CA2 **JMOVE CA2 INTO CARRY FLAG** DØRR 4R LSR A DØRB 4R LSR A DØRC 90 F9 BCC WAIT  $: NOT$  READY? ==> DØRE 60 RTS. **HANDSHAKE OFF THE CHARACTER** DØRF A9 00 STROBE LDA #0 FORCE STROBE LOW DØB1 8D 10 71 STA PORTB FORCE STROBE HIGH D0B4 A9 01 LDA #1 D0B6 8D 10 71 STA PORTB D0B9 60 RTS. : CHECK FOR ANY KEY DEPRESSION ANYKEY LDA STATUS DØBA AD 01 70 RND #\$08 : SET 2=1 FOR KEY DOWN D0BD 29 08 **DØBF 60** RTS. / RESTORE THE TERMINAL AS OUTPUT D0C0 A9 00 RESPTR LDA #00 DØC2 8D 43 02 STA OUTFLG **DØC5 60** RTS. **FORCE THE PRINTER AS OUTPUT** DØC6 A9 50 FORCEP LDA #1P1 DACS SD 43 02 STA GUTFLG ) ON OPEN , SET UP THE VIA AND THE DATA PORT BUFFERS PROPEN LDA #\$8D DØCB A9 ØD **JISSUE A CR AT FIRST** DØCD 8D 11 71 STA PORTA D0D0 A9 C0 LDA #IMPIDR DØD2 8D 20 71 STR MPIDR LDA #IDRAB D0D5 A9 FF **PORTS A AND B ARE OUTPUT** DØD7 8D 13 71 STA DDRA DØDA 8D 12 71 STA DDRB DØDD A9 04 LDA #IPCR DØDF 8D 1C 71 STA PCR DØE2 20 AF DØ JSR STROBE **DØE5 68 RTS** CHECK TO SEE IF ANYTHING HAS BEEN RECEIVED DØE6 20 BA DØ CHKCTC JSR ANYKEY DØE9 FØ 03 **BEQ RETURN** : NO KEY ==> DØEB 20 7D DØ JSR SINPUT RETURN RTS DØEE 60 ; THE ACTUAL BASIC PROGRAM WILL BEGIN HERE ... DØEF 00 . BYT 0 **DØFØ 00 00** . DBY 0 **BEGIN** DØF2 . END

. .

ċ

Figure 4-6. Example RM 65 SBC Run-Time Driver (Cont'd)

#### **APPENDIX A**

#### **BASIC VARIABLES**

The location of the variables for RM 65 Run-Time BASIC is different from either the AIM 65 BASIC (A65-020) or the AIM 65/40 BASIC (A65/40-7020). Most of these variables, however, with the exception of the I/O vectors at \$200-\$214, are not normally accessed directly by the RM 65 Run-Time application program. The variable locations are listed in this appendix, however, should the application program need to address them explicitly. Application programs developed on AIM 65 or AIM 65/40 BASIC then rehosted on RM 65 BASIC must have the locations of any of these variables changed as appropriate.

Tables A-1 and A-2 list the page zero and page two usage, respectively, by RM 65 BASIC.

Table A-3 lists the page zero usage by AIM 65 BASIC.

## Table A-1. RM 65 Run-Time BASIC Page Zero Usage

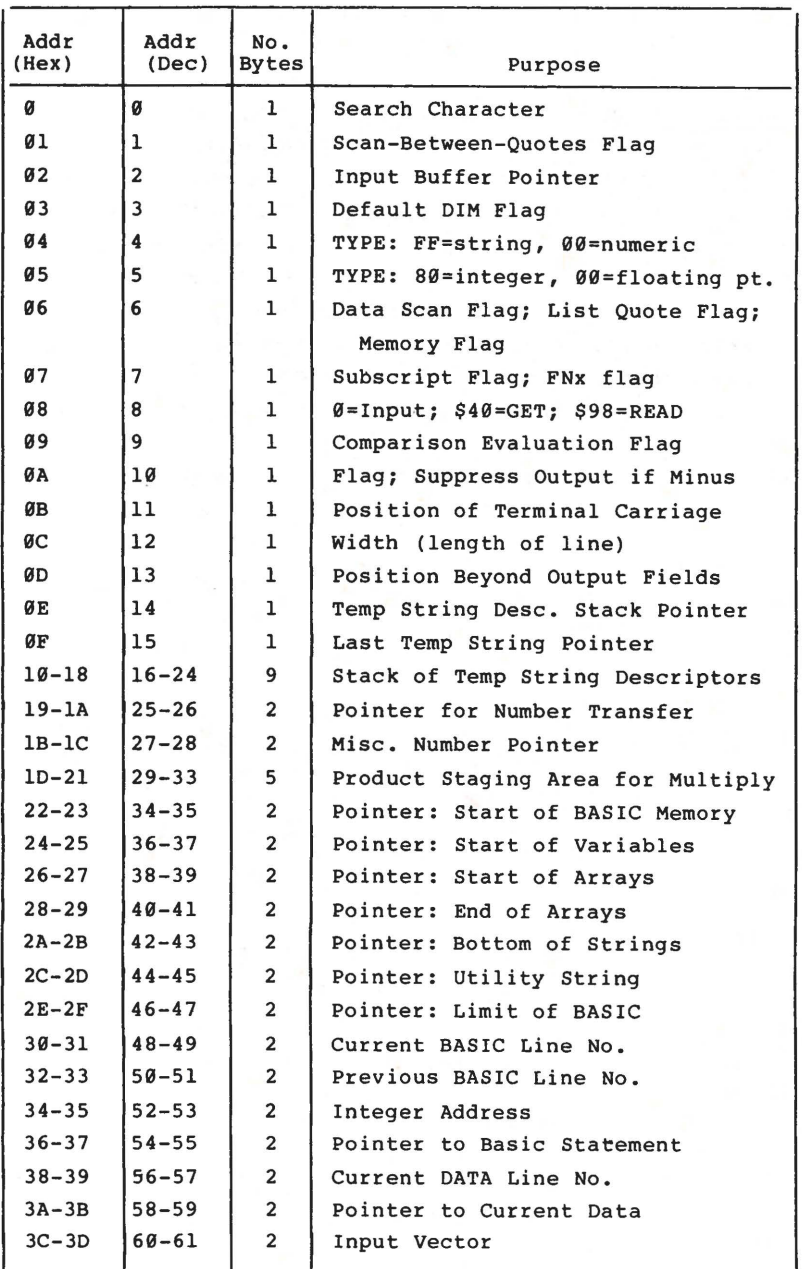

**A-2** 

Table A-1. RM 65 Run-Time BASIC Page Zero Usage (Cont'd)

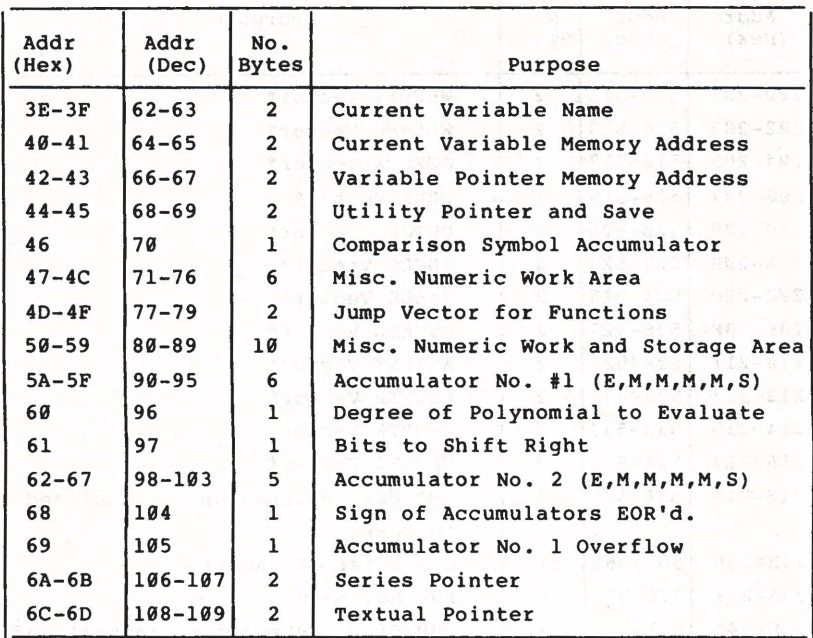

 $\bullet$ 

## Table A-2. RM 65 Run-Time BASIC Page Two Usage

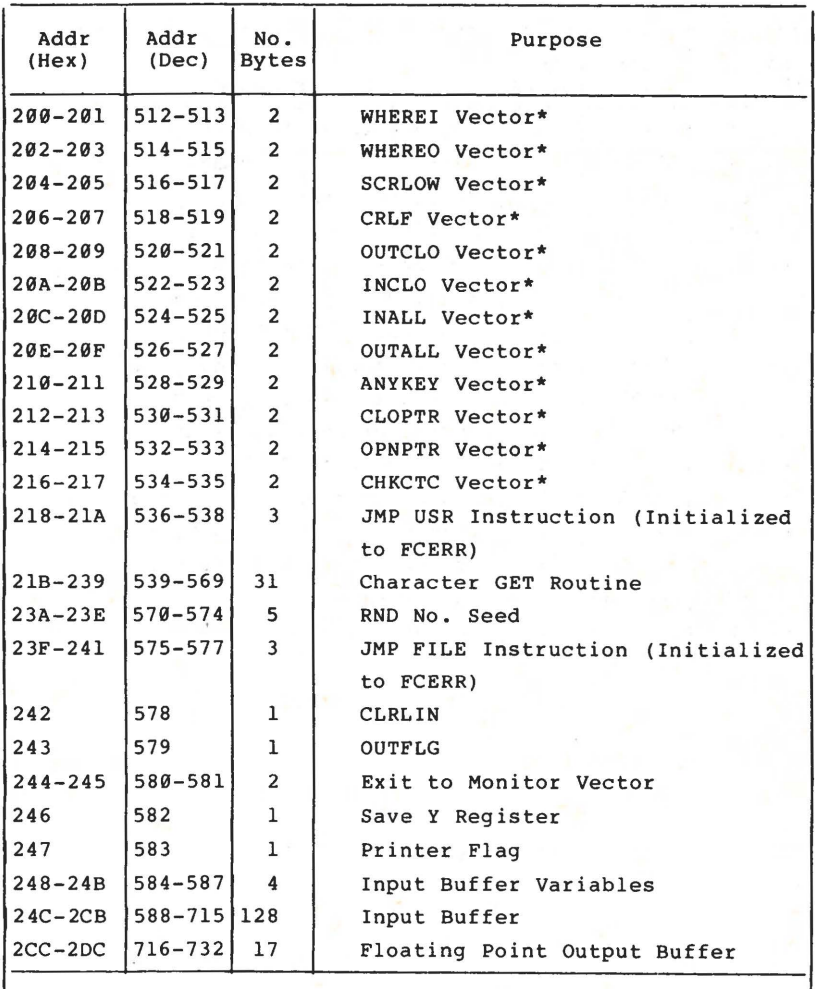

#### **NOTE**

\*Refer to Section 3 for 1/0 subtoutine requirements

## Table A-3. AIM 65 BASIC Page Zero Usage

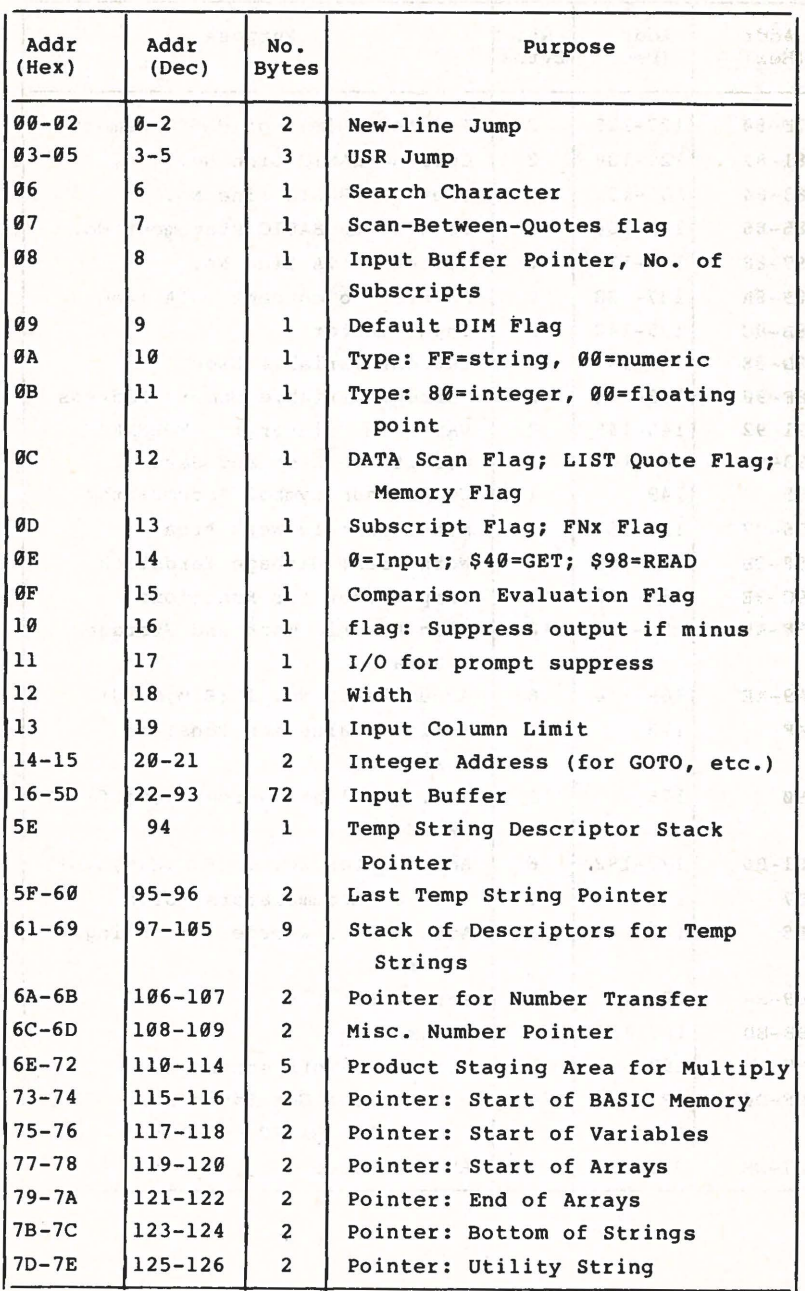

A-5

Table A-3. AIM 65 BASIC Page Zero Usage (Cont'd)

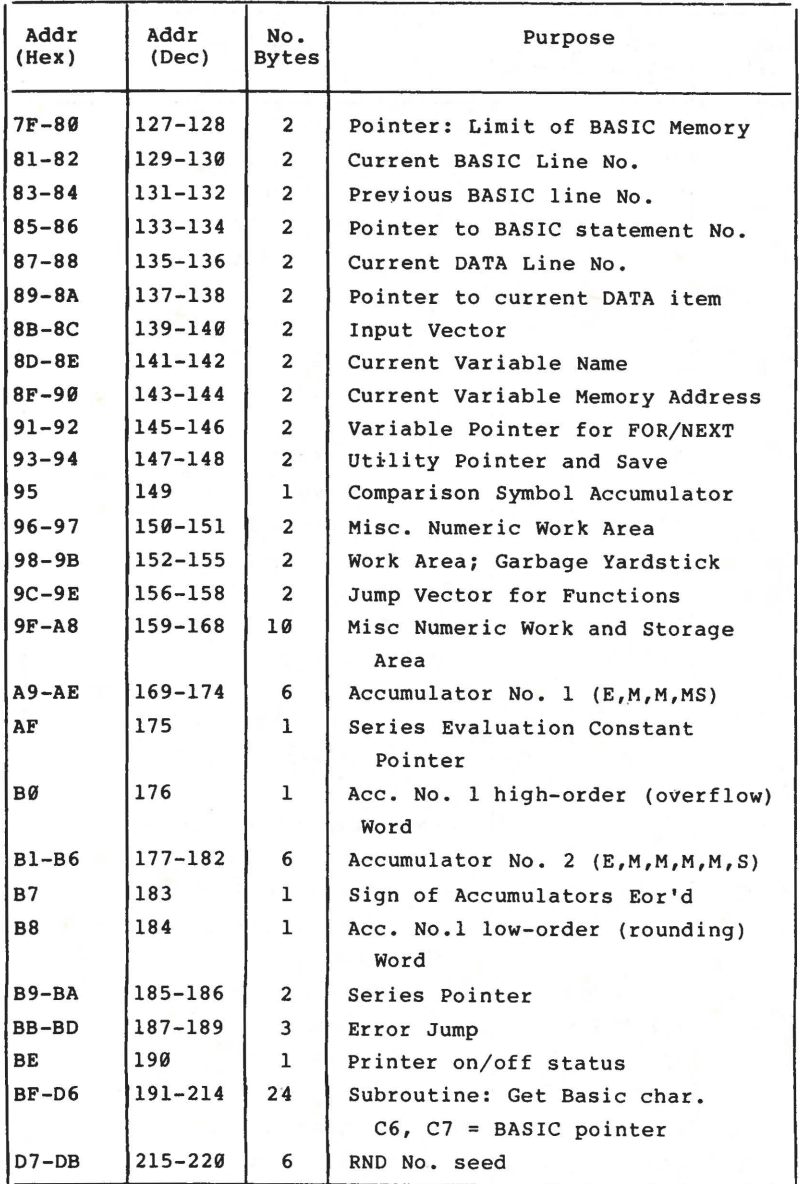

#### **APPENDIX B**

**RM 65 AND AIM 65 BASIC** DIFFERENCES

RM 65 Run-Time BASIC includes the code for the ATAN function whereas it must be provided by the application program when using AIM 65 BASIC (see Appendix H in the AIM 65 BASIC Language Reference Manual).

×,

 $\overline{a}$ 

é

# NOTES

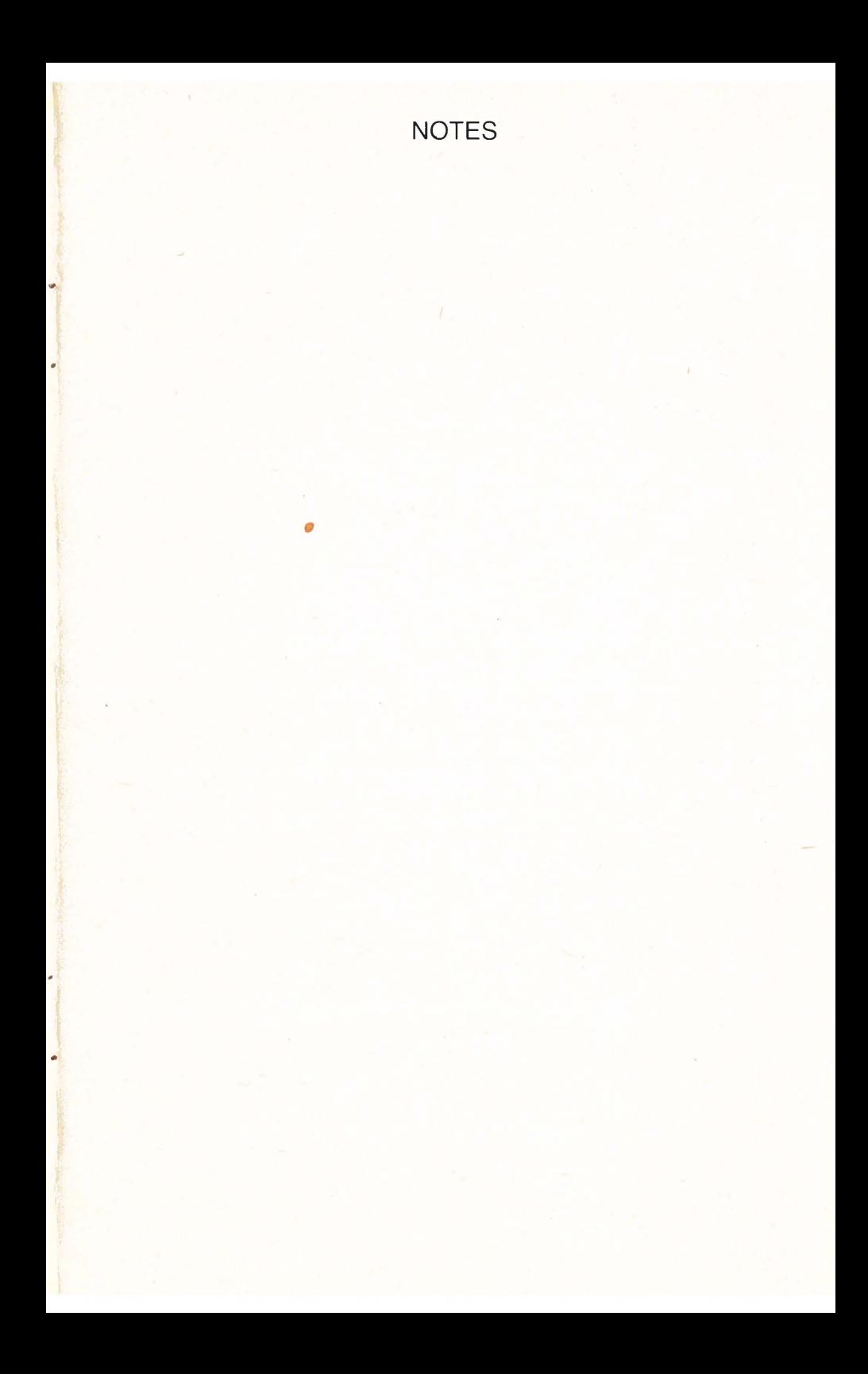

#### ELECTRONIC DEVICES DIVISION REGIONAL ROCKWELL SALES OFFICES

#### **HOME OFFICE**

**POWER OFFICE**<br>Electronic Devices Division<br>Rockwell International<br>4311 Jamboree Road<br>Newport Beach, California 92660<br>Tel 800-854-8099 800-854-8090 In California 800-422-4230 TWX 910 591-1698

#### **UNITED STATES**

Electronic Devices Division<br>
Rockwell International<br>
1842 Reynolds<br>
Irvine, California 92714<br>
(714) 632-3710 TWX 910 505-2518

Electronic Devices Division Precironic Devices Division<br>Rockwell International<br>921 Bowser Road<br>Richardson, Texas 75080<br>(214) 996-6500 Telex 73-307

Electronic Devices Division<br>Rockwell International<br>10700 West Higgins Rd Suite 102 Rosemant, Illinois 60018<br>(312) 297-8862<br>TWX 910 233-0179 (RI MED ROSM)

Electronic Devices Division Rockwell International Prockwell International MacMusic Metricular MacMusic Score (MacMusic Metricular MacMusic Metricular MacMusic M<br>
1999 - MacMusic MacMusic MacMusic MacMusic MacMusic MacMusic MacMusic MacMusic MacMusic (MacMusic MacMusic Ma<br>

#### **EUROPE**

Electronic Devices Division<br>Rockwell International GmbH Fraunhoferstrasse 11 D-8033 Munchen-Martinsried West Germany (089) 859-9575 Telex 0521/2650 rimd d

Electronic Devices Division Rockwell International Heathrow House, Bath Rd<br>Cranford, Hounslow,<br>Middlesex, England (01) 759-9911 Ext 35 Telex 851-25463 Electronic Devices

#### **FAR EAST**

Electronic Devices Division Electronic Devices Divisional Overseas Corp<br>Rockwell International Overseas Corp<br>T-6, 2-chome, Hirakawa-cho<br>Chiyoda-ku, Tokyo 102, Japan  $(03)$  265-8806 Telex J22198

 $4/82$ 

**PLOTE** 

YOUR LOCAL REPRESENTATIVE

Rockwell International

... where science gets down to business